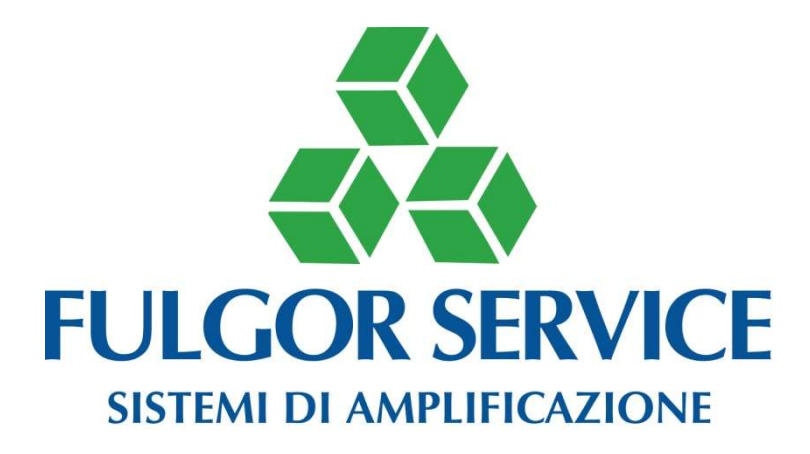

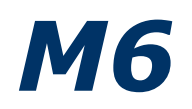

Matrice audio digitale con DSP

MANUALE D'USO ED INSTALLAZIONE

V3.0

Software da 3.0.0.4 Firmware da 3.0.0.0

## PRECAUZIONI D'USO

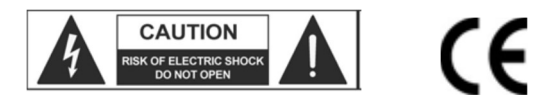

AVVERTENZA: Per ridurre il rischio di folgorazione, non rimuovere il coperchio (o il pannello posteriore). All'interno non sono contenute

Parti riparabili dall'utente; affidare la riparazione a personale qualificato.

ATTENZIONE: Per ridurre il rischio d'incendio o di folgorazione, non esporre questo apparecchio alla pioggia o all'umidità.

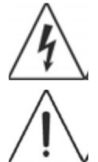

Questo simbolo, ove compare, segnala la presenza di un voltaggio pericoloso non isolato all'interno del corpo dell'apparecchio – voltaggio sufficiente a costituire un rischio di folgorazione.

Questo simbolo, ove appare, segnala, importanti istruzioni d'uso e manutenzione nel testo allegato. Leggere il manuale.

## RACCOMANDAZIONI:

Tutte le istruzioni di sicurezza e funzionamento devono essere lette prima di mettere in funzione l'apparecchio.

### Conservare le istruzioni:

Le istruzioni di sicurezza e di funzionamento devono essere conservate per un futuro riferimento. Il presente manuale è parte integrante del prodotto e lo deve accompagnare in caso di eventuali cambi di proprietà. In questo modo il nuovo proprietario potrà conoscere le istruzioni relative a installazione, funzionamento e sicurezza.

#### Prestare attenzione:

Tutte le avvertenze sull'apparecchio e nelle istruzioni di funzionamento devono essere seguite fedelmente. Osservare tutti gli avvertimenti.

#### Seguire le istruzioni:

Tutte le istruzioni per il funzionamento e per l'utente devono essere seguite.

Le note precedute dal simbolo  $\sqrt{1}$  contengono importanti informazioni sulla sicurezza: Leggerle con particolare attenzione.

### ISTRUZIONI DI SICUREZZA IN DETTAGLIO.

#### Acqua ed umidità:

L'apparecchio non deve essere utilizzato in prossimità di acqua (per es. vicino a vasche da bagno, lavelli da cucina, in prossimità di piscine ecc.).

#### Ventilazione:

L'apparecchio deve essere posto in modo tale che la sua collocazione o posizione non interferisca con l'adeguata ventilazione. Per esempio, l'apparecchio non deve essere collocato su un letto, copri-divano, o superfici simili che possono bloccare le aperture di ventilazione, o posto in una installazione ad incasso, come una libreria o un armadietto che possono impedire il flusso d'aria attraverso le aperture di ventilazione.

#### Calore:

L'apparecchio deve essere posto lontano da fonti di calore come radiatori, termostati, asciuga biancheria, o altri apparecchi che producono calore.

#### Alimentazione:

• L'apparecchio deve essere collegato soltanto al tipo di alimentazione descritto nelle istruzioni d'uso o segnalato sull'apparecchio.

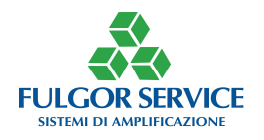

• Se la spina in dotazione non combacia con la presa, rivolgersi ad un elettricista per farsi installare una presa appropriata.

## Messa a terra o polarizzazione:

• Si devono prendere precauzioni in modo tale che la messa a terra e la polarizzazione dell'apparecchio non siano pregiudicate.

• Le parti metalliche dell'apparecchiatura sono collegate a massa tramite il cavo d'alimentazione.

• Se la presa utilizzata per alimentazione non possiede collegamento a massa, rivolgersi ad un elettricista qualificato per fare collegare l'apparato a massa tramite il terminale.

• Nel caso di apparecchi in materiale plastico controllare periodicamente le condizioni dell'alimentatore.

## Protezione del cavo di alimentazione:

Il cavo di alimentazione elettrica deve essere installato in modo che non venga calpestato o pizzicato da oggetti posti sopra o contro, prestando particolare attenzione a cavi e spine, prese a muro.

### Pulizia:

• Quando l'unità deve essere pulita, è possibile eliminare la polvere utilizzando un getto d'aria compressa o un panno inumidito.

• Non pulire l'unità utilizzando solventi quali trielina, diluenti per vernici, fluidi, alcol, fluidi ad alta volatilità o altri liquidi infiammabili.

### Periodi di non utilizzo:

Il cavo di alimentazione dell'apparecchio deve essere staccato dalla presa se rimane inutilizzato per un lungo periodo.

## Ingresso di liquidi o oggetti:

Si deve prestare attenzione che non cadano oggetti e non si versino liquidi nel corpo dell'apparecchio attraverso le griglie.

## Uso sicuro della linea d'alimentazione:

• Quando si scollega l'apparato alla rete tenere saldamente sia la spina che la presa.

• Quando l'unità non viene utilizzata per un periodo prolungato, interrompere l'alimentazione estraendo la spina dalla presa dell'alimentazione

• Per evitare danni alla linea d'alimentazione dell'apparato, non mettere in trazione il cavo d'alimentazione e non utilizzare un cavo attorcigliato.

• Per evitare il danneggiamento del cavo d'alimentazione dell'apparato, assicurarsi che questo non venga calpestato o schiacciato da oggetti pesanti.

### Spostamento dell'unità:

Prima di ogni spostamento, verificare che l'unità sia spenta. Il cavo d'alimentazione deve essere estratto dalla presa, così come i collegamenti dell'unità con altre linee.

### Non smontare l'unità:

Non tentare di smontare né riparare da soli l'unità. Per qualsiasi problema non risolvibile con l'aiuto del presente manuale, rivolgersi a un tecnico qualificato o contattare la nostra azienda www.fulgorservice.it

### Malfunzionamenti:

Per ogni malfunzionamento contattare la nostra azienda (www.fulgorservice.it).

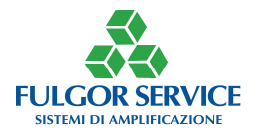

## IMPORTANTI NORME DI SICUREZZA:

- Installare seguendo le istruzioni.
- Non aprire mai l'apparecchiatura: all'interno non esistono parti utilizzabili dall'utente.

• Se si avverte uno strano odore proveniente dall'apparato, spegnerlo immediatamente e sconnettere il cavo dell'alimentazione.

- Non ostruire le griglie di ventilazione dell'apparato.
- Evitare che l'unità lavori in sovraccarico per tempo prolungato.
- Non forzare i comandi (pulsanti, controlli, ecc.)
- Per ragioni di sicurezza, non annullare il collegamento a massa della spina. Il collegamento a massa è necessario per salvaguardare la sicurezza dell'operatore
- Utilizzare unicamente i connettori e gli accessori specificati dal produttore.
- L'apparato deve essere tenuto lontano da:
- Luoghi umidi
- □ Esposizione diretta a fonti di calore (come luce solare).
- □ Luoghi non sufficientemente ventilati

• In presenza di temporali con fulmini o quando l'apparato non è utilizzato, estrarre la spina d'alimentazione dalla presa.

• Per prevenire il rischio di incendi e scosse elettriche, è necessario tenere l'apparato lontano da spruzzi e gocce. Sopra l'apparato non devono essere collocati vasi o altri oggetti contenenti liquidi.

• FULGOR SERVICE s.n.c. declina ogni responsabilità in caso di scorretta installazione dell'unità.

### GARANZIE E RESI:

Il prodotto è provvisto della garanzia di funzionamento e di conformità alle proprie specifiche, come dichiarate dal costruttore. La garanzia è di 24 mesi dalla data di acquisto. I difetti rilevati entro il periodo di garanzia, attribuibili a materiali difettosi o difetti di costruzione, devono essere tempestivamente segnalati al proprio rivenditore o distributore, allegando documentazione relativa alla data di acquisto e la descrizione del tipo di difetto riscontrato. Sono esclusi dalla garanzia difetti causati da uso improprio o manomissione. Fulgor Service s.n.c. constata tramite verifica sui resi la difettosità dichiarata, correlata all'appropriato utilizzo, e l'effettiva validità della garanzia; provvede quindi alla sostituzione o riparazione dei prodotti, declinando tuttavia ogni obbligo di risarcimento per danni diretti o indiretti eventualmente derivanti dalla difettosità.

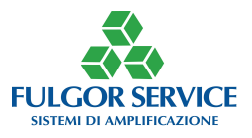

# M644

DAW in tempo reale 6 Ingressi su 4 Uscite

# DESCRIZIONE

La workstation digitale M6 è dotata di 6 ingressi audio bilanciati (XLR) completamente configurabili e indirizzabili su una o più delle 4 uscite bilanciate (XLR).

Principali caratteristiche elettriche:

- Sei ingressi bilanciati con connettori XLR femmina
- Ouattro uscite bilanciate con connettori XLR maschio
- Livello massimo di ingresso 8Vpp
- Livello massimo di uscita 8Vpp
- Amplificazione ingresso: da -20dB a +50dB
- Alimentazione Phantom +24 V attivabile, in modo indipendente, su ciascun canale, tramite software
- Conversione Analogico/Digitale a 24 bit
- Consumo inferiore a 6W
- 20 Controlli volume digitali (RS485)
- 32 Preset selezionabili ed attivabili da remoto (RS485)
- 6 controlli di volume analogici da remoto completamente configurabili
- 6 controlli di volume da pannello completamente configurabili con potenziometri di precisione
- Linea seriale RS232 per la configurazione e il settaggio tramite PC (Windows)

Principali funzionalità software:

- Controllo del guadagno per ogni ingresso (±50dB)
- Controllo di fase per ogni ingresso
- Compressore/limitatore per ogni ingresso
- Equalizzazione a tre filtri parametrici configurabili per ogni ingresso
- Matrice 6x4 con attenuazioni impostabili
- Automixer configurabile con 5 parametri logici d'intervento
- Funzione NOMA (attenuazione livello totale uscita con controllo automatico in funzione degli effettivi ingressi aperti contemporaneamente)
- Doppio antilarsen selezionabile per ogni uscita
- Un delay per ogni uscita impostabile da zero a 64 metri
- Equalizzazione a 6 filtri parametrici configurabili per ogni uscita
- Noise-Gate su ogni uscita
- Controllo del guadagno per ogni uscita (-60/+6dB)
- Controllo di fase per ogni uscita
- Configurazione massimo-minimo intervento dei potenziometri associabili a uno o più degli ingressi o uscite
- Maschera di riepilogo con schema a blocchi della configurazione corrente
- Attivazione/disattivazione RS485
- Visualizzazione dello stato degli ingressi e delle uscite (VuMeter) in ogni finestra dell'ambiente di lavoro e tasti virtuali per attivare/disattivare gli ingressi e le uscite (Muting)
- Visualizzazione della maschera di controllo preset e funzionalità accessorie (cambio nome, salvataggio su disco, carica da disco, set password, default, chiudi, controllo risorse e memorizza) in ogni finestra dell'ambiente di lavoro

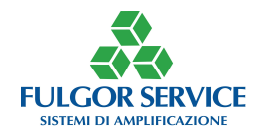

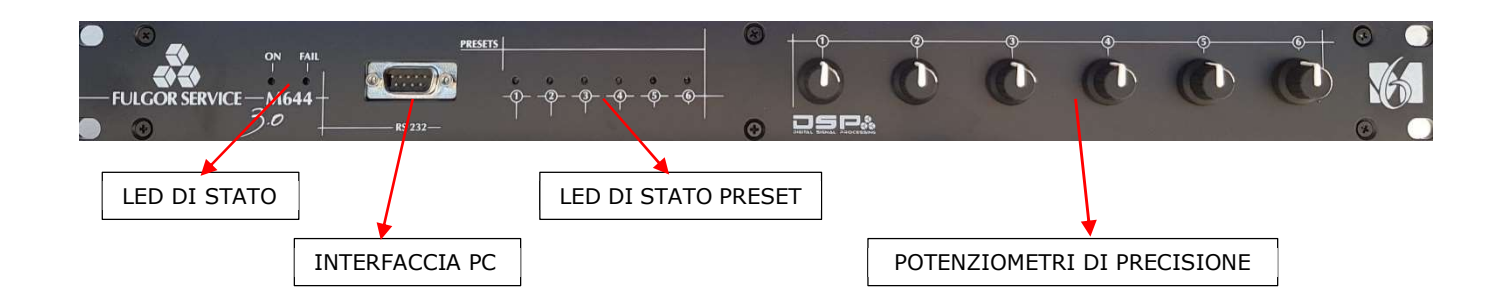

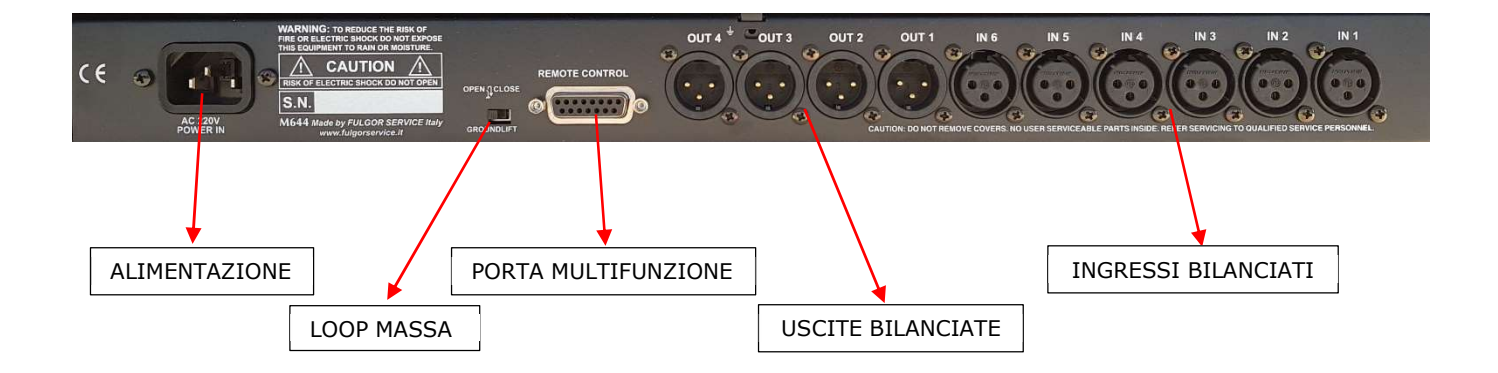

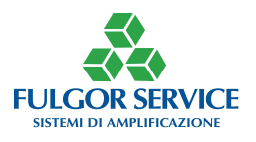

## FINESTRA DI BENVENUTO

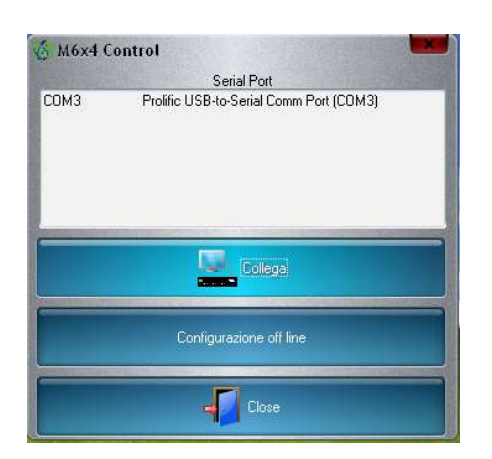

Da questa finestra è possibile selezionare la porta seriale con cui collegarsi alla matrice, oppure effettuare una configurazione off-line, cioè senza che l'apparato sia connesso.

## FINESTRA PRINCIPALE

Si accede a questa finestra o dalla configurazione off-line o collegandosi all'apparato.

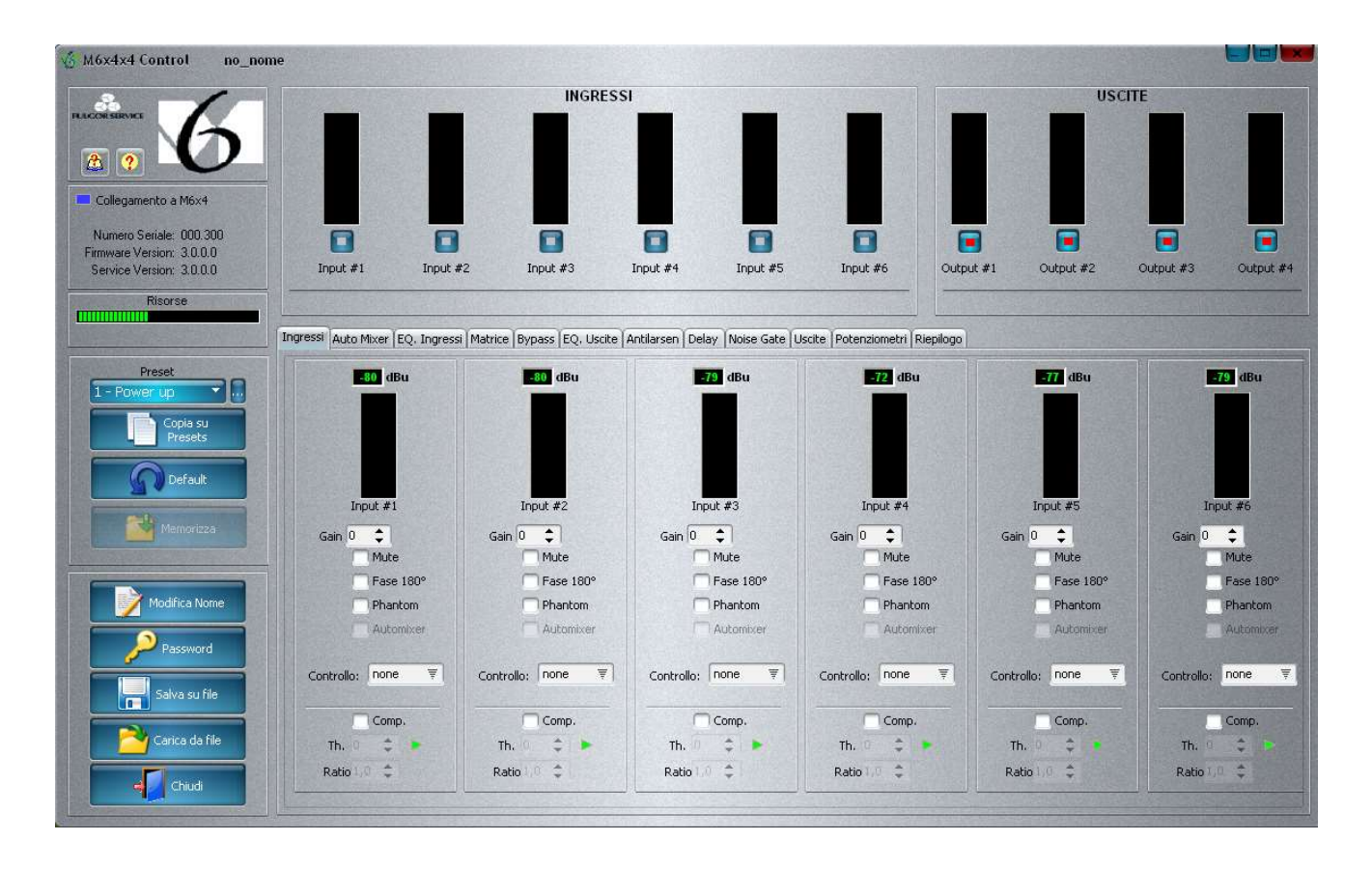

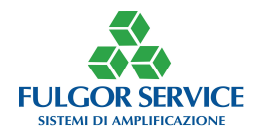

# Dettaglio

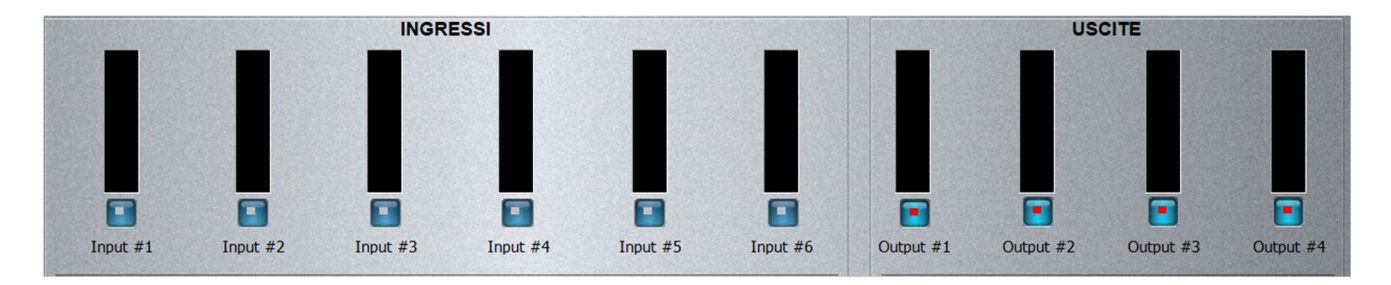

Questa maschera è sempre visibile in qualunque ambiente di lavoro ci si trovi; è così sempre possibile controllare il livello degli ingressi e delle uscite e abilitare/disabilitare la funzione muting. Nell'esempio riportato tutti gli ingressi sono aperti mentre tutte le uscite sono in muting. Per assegnare un nome ad un ingresso o ad un'uscita occorre cliccare con il tasto destro sull'ingresso o sull'uscita stessa

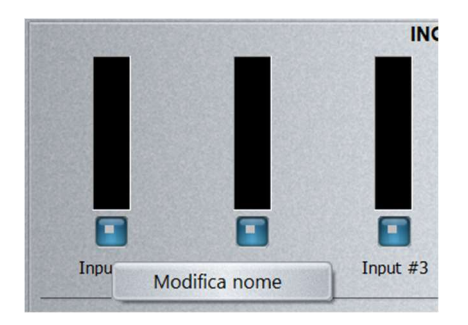

Confermando sul tab "Modifica nome" se ne può assegnare uno

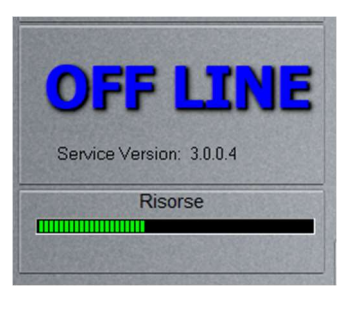

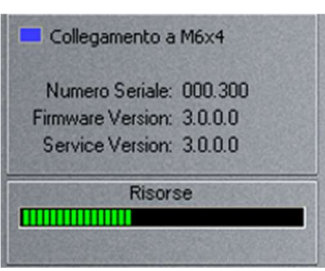

Monitor per indicazione sullo stato di collegamento (ONLINE o OFFLINE), del seriale, della versione service (software che gira su PC), del firmware (dell'apparato) e delle Risorse totali dei DSP

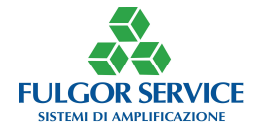

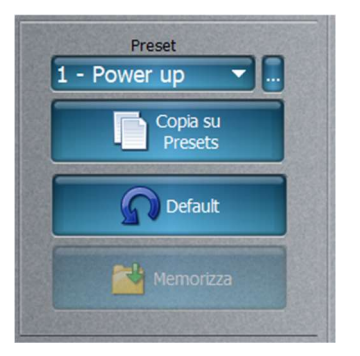

Da questa sezione è possibile scegliere e/o memorizzare i preset, selezionare la configurazione di fabbrica (default) e memorizzare.

☝ Occorre memorizzare frequentemente per non rischiare di perdere le modifiche effettuate; quando si è memorizzato il tab è parzialmente offuscato.

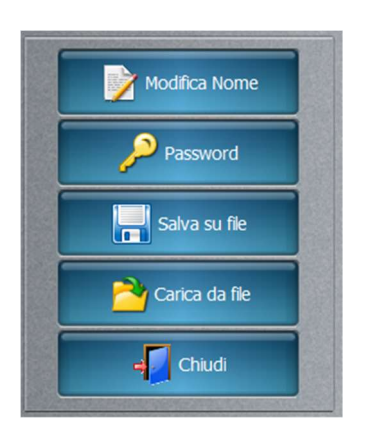

Da questa sezione è possibile modificare il nome del progetto, assegnare una nuova password (default *\*\*\*\**), salvare il progetto sul computer, caricare un progetto dal computer o chiudere la sezione di lavoro.

☝ Quando si modifica il nome del progetto questo viene riportato nella parte alta a sinistra dell'ambiente di lavoro

**6** M6x4x4 Control Esempio Nome\_Name

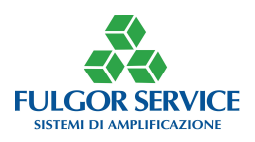

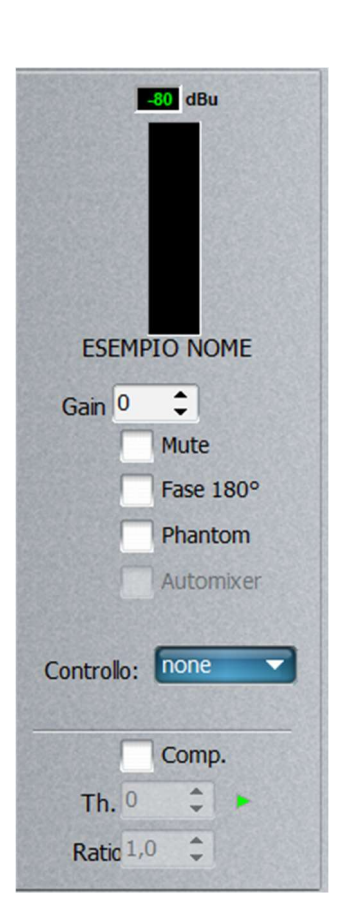

Per ogni ingresso è possibile regolare/selezionare:

- Guadagno (Gain) scrivendo il valore o premendo sui pulsanti up-down (min -50 dB max +50dB)
- Mute
- Fase
- Alimentazione phantom a 24 V
- Gestito da automixer
- Controllato da un potenziometro locale o remoto
- Attivare il compressore di dinamica
- ☝ Quando non è attivo l'automixer il relativo tab è parzialmente offuscato e quindi NON può essere selezionato.
- ☝ E' possibile controllare sia gli ingressi che le uscite con un potenziometro interno o esterno ed è anche possibile assegnare più ingressi/uscite ad un unico potenziometro. E' necessario calibrare i potenziometri
- ☝ Quando è attivo il compressore di dinamica la relativa spia di intervento (triangolo vicino al valore Th) segnala se l'ingresso è aperto (verde) o chiuso (rossa). Il range di lavoro è compreso tra -30dB e +6dB (Th treshold, o soglia di intervento) con un livello di compressione (Ratio) variabile da 1 (1:1) e 15 (15:1).

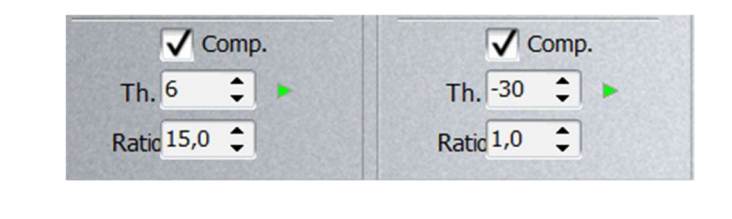

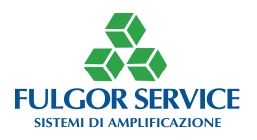

## Sistema Automatico Fulgor

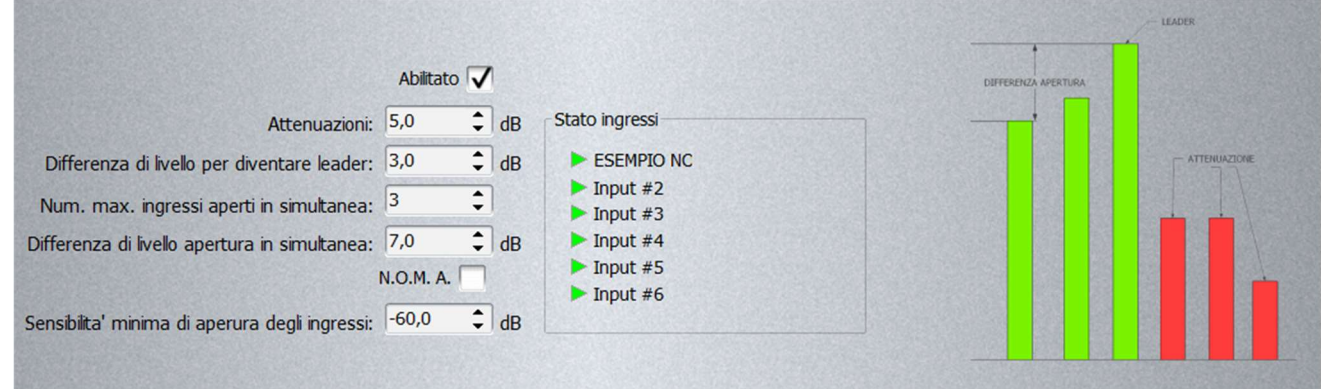

Per attivare il controllo automatico degli ingressi occorre spuntare la casella "Abilitato"

Da questa sezione è possibile controllare e/o modificare i parametri del sistema automatico sviluppato da Fulgor Service e verificare lo stato degli ingressi.

Il grafico esemplificativo posto a destra riporta il principio di funzionamento dell'automatismo.

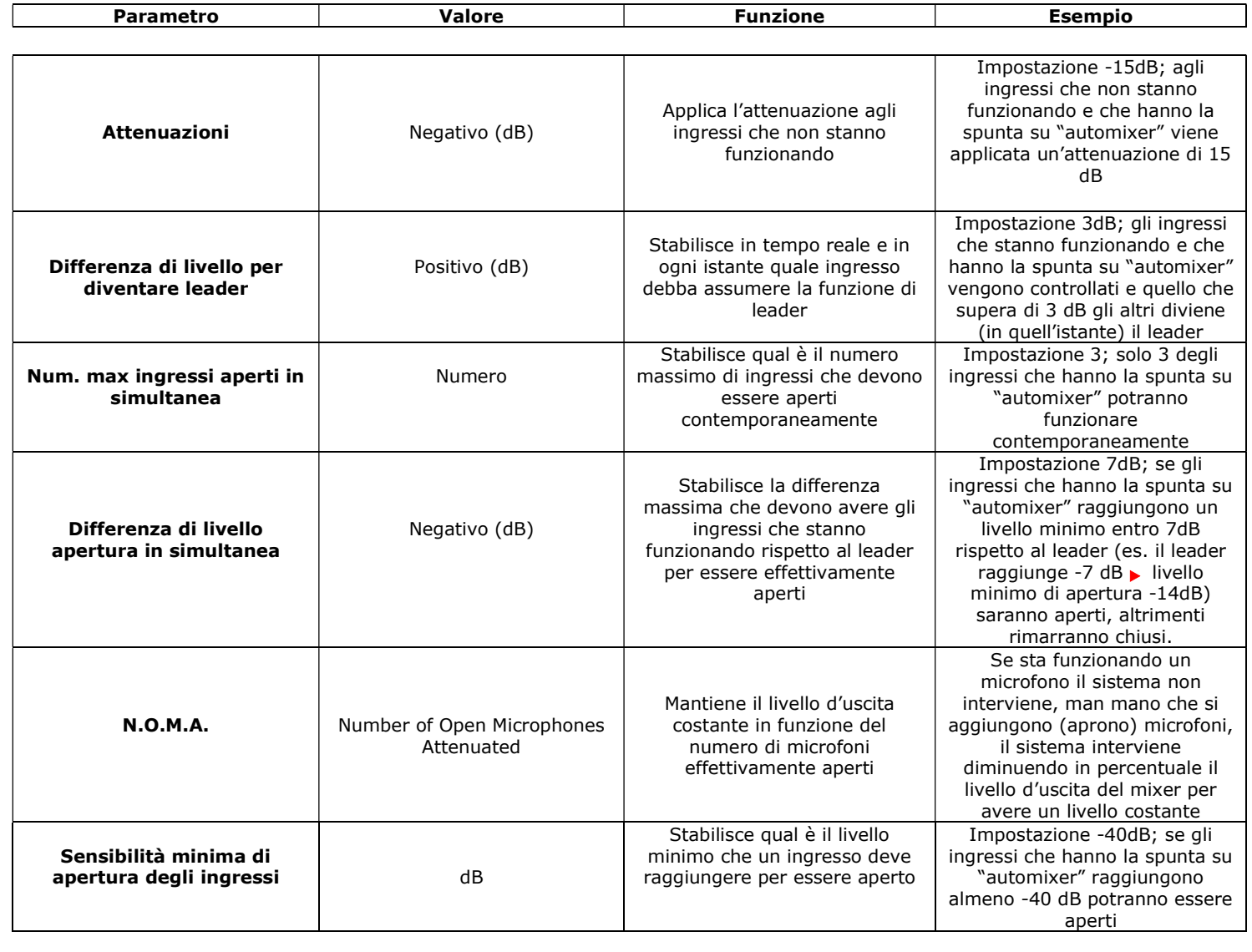

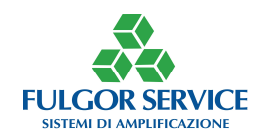

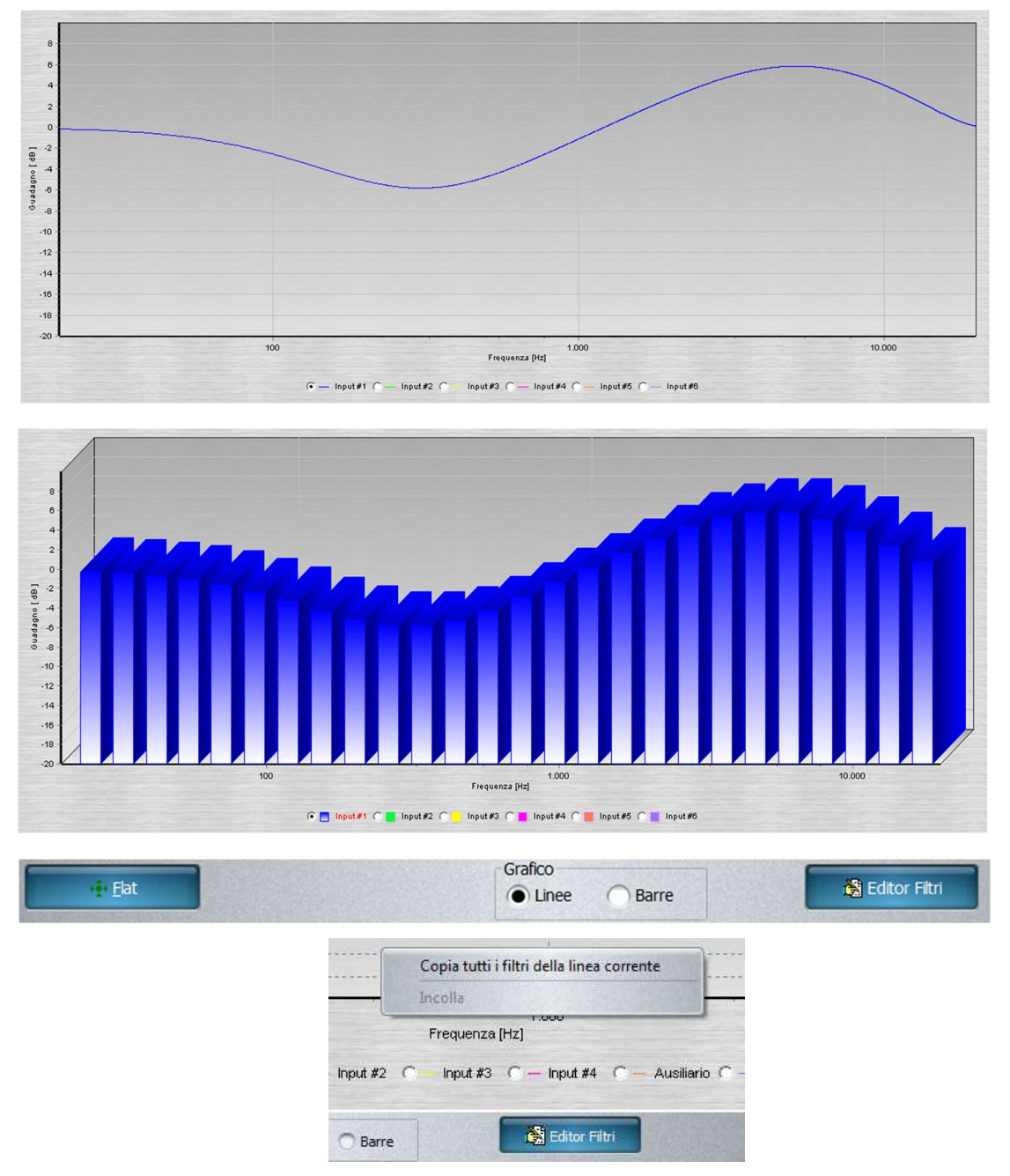

Da questa sezione è possibile visualizzare la curva di equalizzazione dei vari ingressi; cliccando su il nome di un ingresso, viene visualizzata la rispettiva curva di equalizzazione. Gogni ingresso ha un colore del grafico diverso

E' possibile fare lo scrolling del grafico agendo sulla rotellina del mouse

E' possibile copiare l'equalizzazione cliccando con il tasto destro sul grafico ed incollarlo sul grafico di un altro ingresso (utilizzando sempre il tasto destro del mouse)

Cliccando sul tab "Flat" l'equalizzazione dell'ingresso visualizzato viene cancellata

Si può scegliere di visualizzare il grafico anche in modo pseudo tridimensionale cliccando su "Barre"

Cliccando sul tab "Editor Filtri" si apre la maschera di regolazione dei filtri

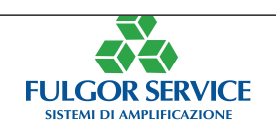

# Editor Filtri

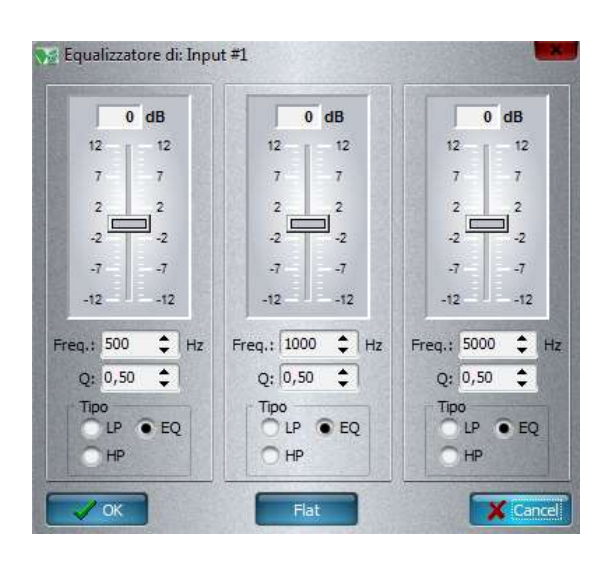

Per ogni ingresso sono disponibili 3 filtri:

E' possibile selezionare la Frequenza (Freq.), il fattore di merito (Q) che determina la pendenza e il tipo di filtro, ovvero passa-basso (LP) – passa-alto (HP) – parametrico (EQ)

Scegliendo un passa-basso o un passa-alto il fattore di merito di porta automaticamente a 0,5

Scegliendo il parametrico, il filtro avrà una pendenza direttamente proporzionale al fattore di merito Q. Un Q molto basso darà un filtro stretto, viceversa darà un filtro largo

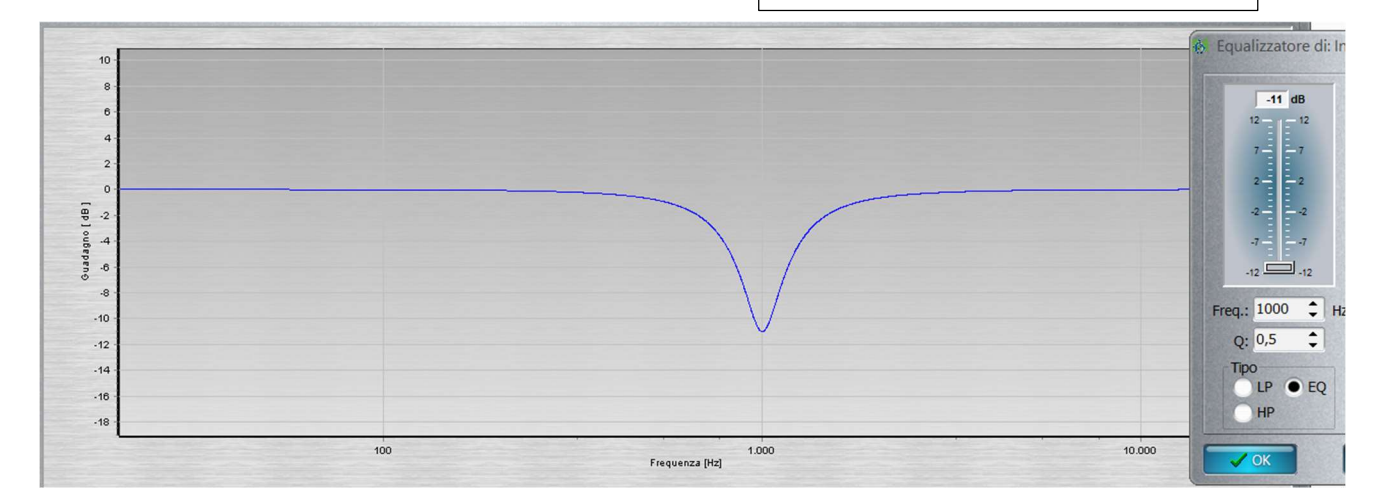

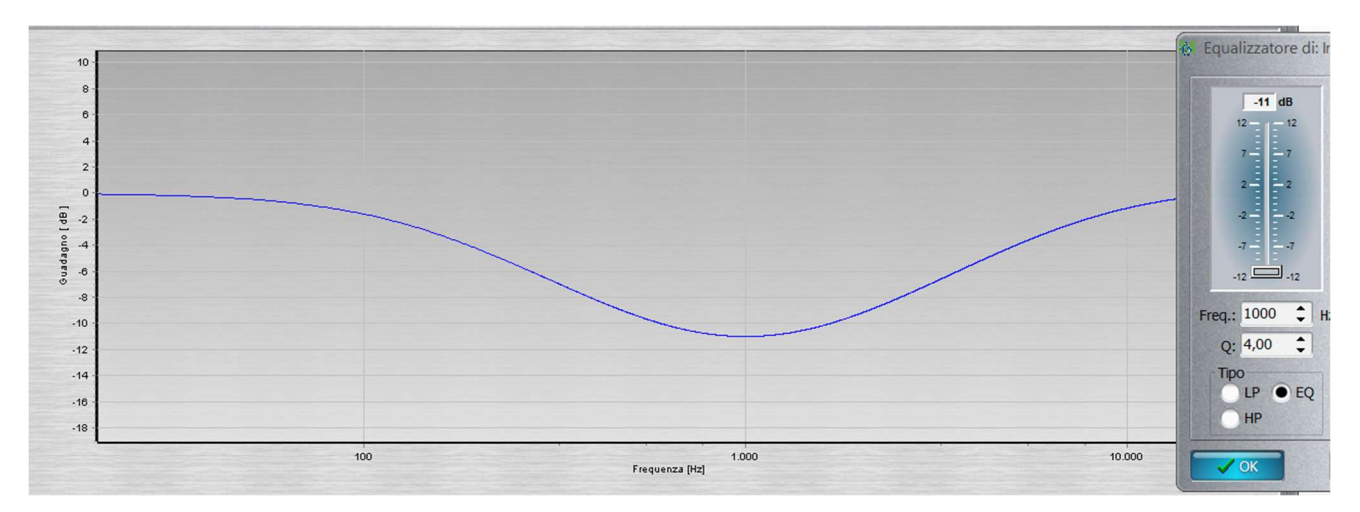

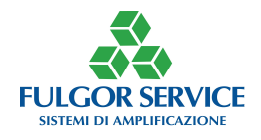

## MATRICE

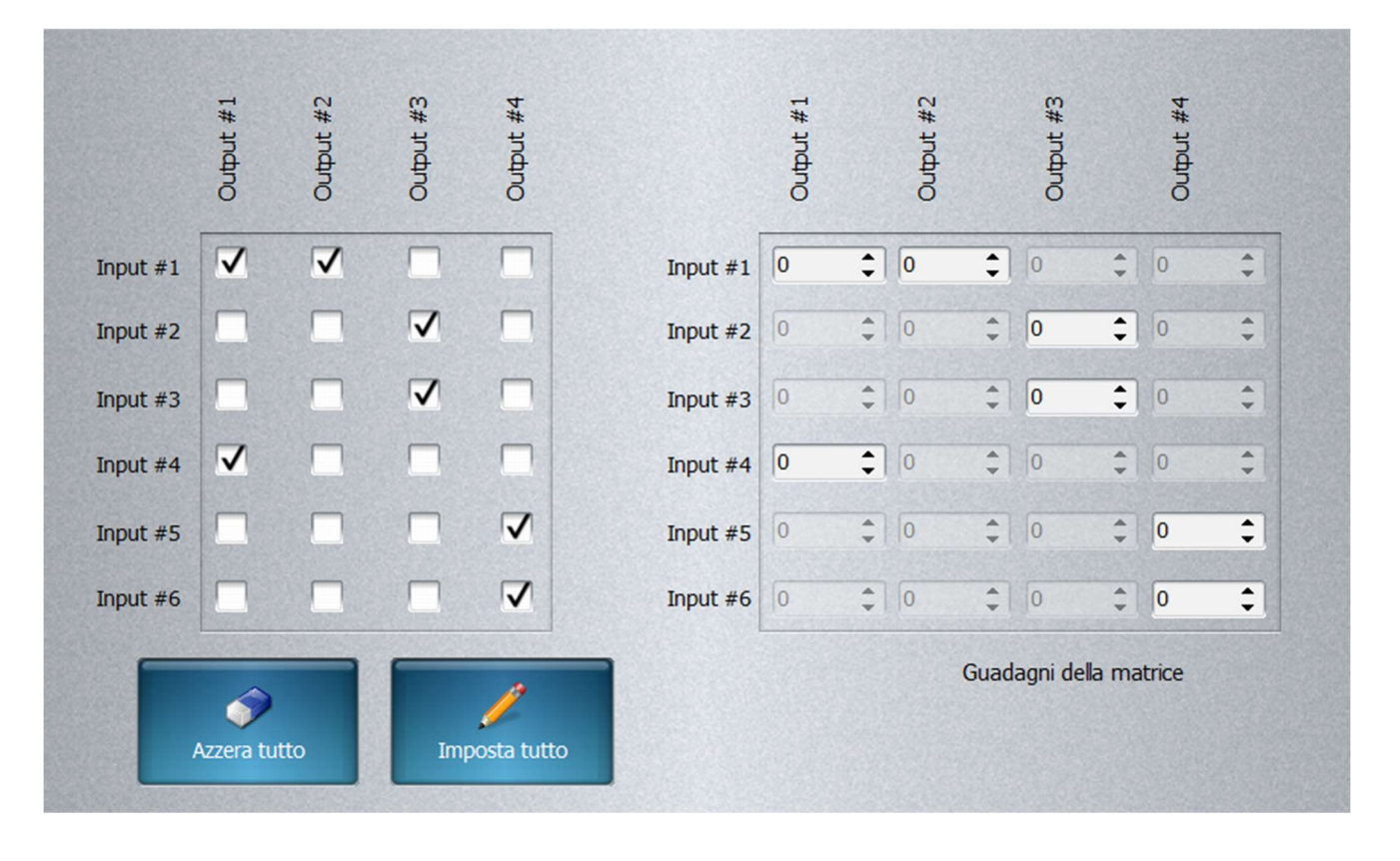

Da questa sezione è possibile indirizzare uno o più ingressi verso una o più uscite selezionando gli incroci della matrice "mettendo un segno di spunta".

Per ogni incrocio è possibile attenuare il livello

Cliccando sul tab "Azzera tutto" si cancellano tutti gli incroci (nessuno su nessuno)

Cliccando sul tab "Imposta tutto" si creano tutti gli incroci (tutto su tutto)

**F** Il guadagno della matrice può solo essere attenuato NON è possibile aumentarlo

Cliccando con il tasto destro è possibile cambiare i nomi degli ingressi/uscite

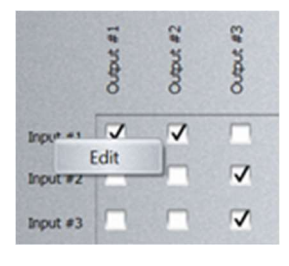

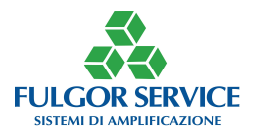

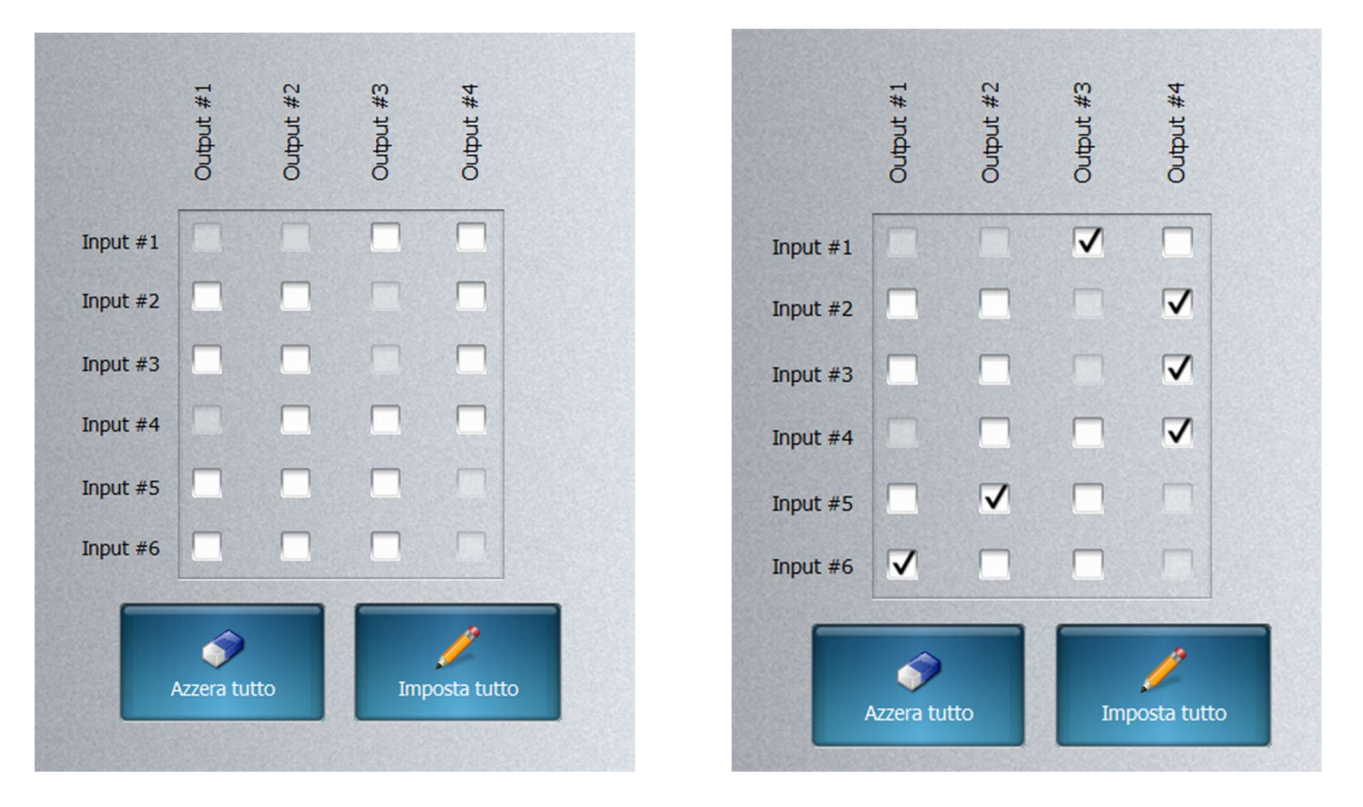

Da questa sezione è possibile indirizzare uno o più ingressi verso una o più uscite selezionando gli incroci della matrice bypass "mettendo un segno di spunta". Questa matrice di Bypass salta tutto il percorso effetti (equalizzatore-antilarsen-noise gate e delay) collegando in modo diretto gli ingressi sulle uscite.

Cliccando sul tab "Azzera tutto" si cancellano tutti gli incroci (nessuno su nessuno)

Cliccando sul tab "Imposta tutto" si creano tutti gli incroci (tutto su tutto)

Gi incroci precedentemente occupati dalla matrice non sono disponibili

Cliccando con il tasto destro è possibile cambiare i nomi degli ingressi/uscite

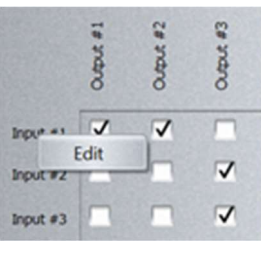

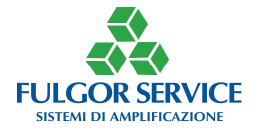

# EQ USCITE

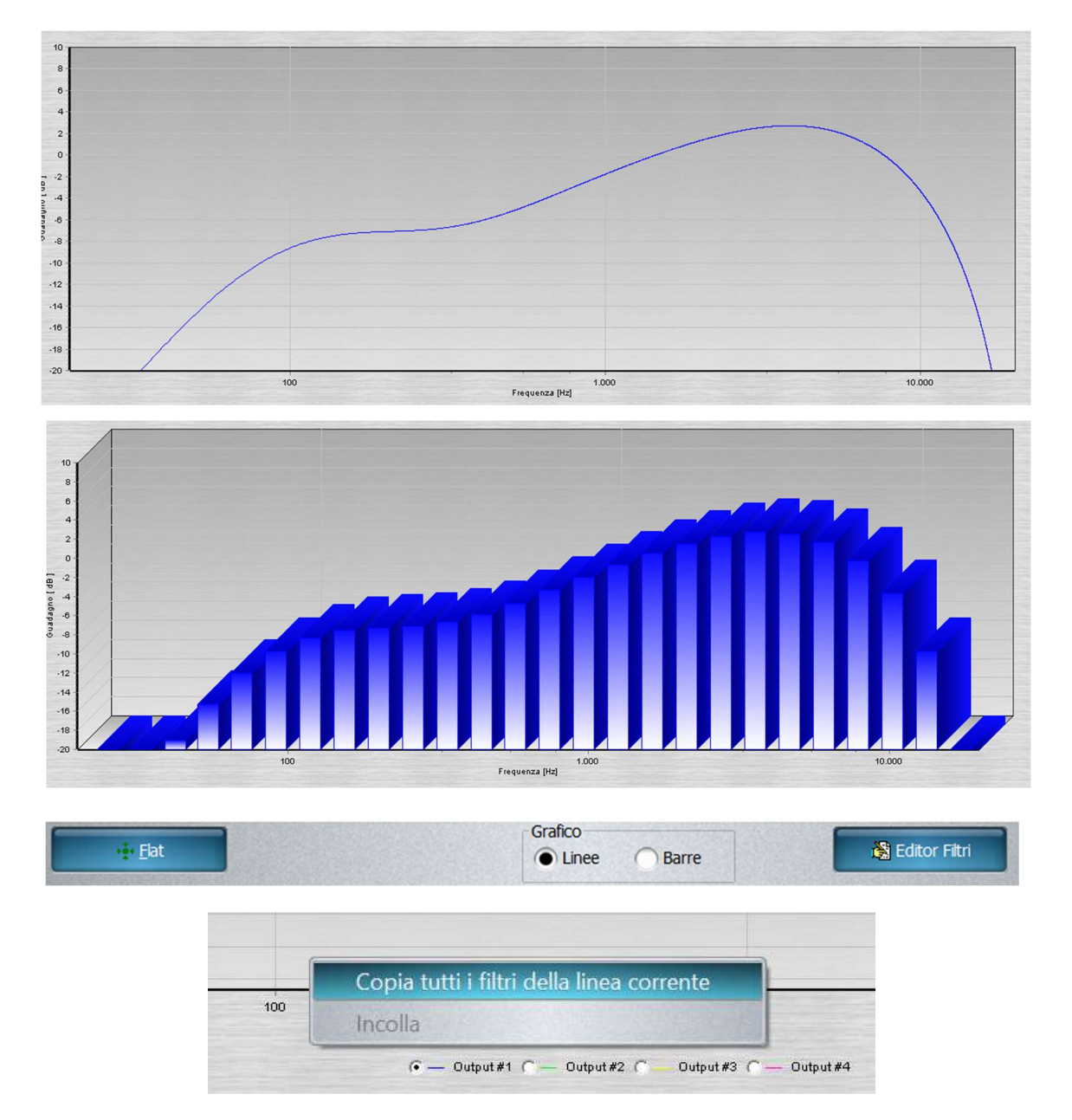

Da questa sezione è possibile visualizzare la curva di equalizzazione delle varie uscite; cliccando su il nome di un'uscita, viene visualizzata la rispettiva curva di equalizzazione. Gogni uscita ha un colore del grafico diverso

E' possibile fare lo scrolling del grafico agendo sulla rotellina del mouse

E' possibile copiare l'equalizzazione cliccando con il tasto destro sul grafico ed incollarlo sul grafico di un'altra uscita (utilizzando sempre il tasto destro del mouse)

Cliccando sul tab "Flat" l'equalizzazione dell'uscita visualizzato viene cancellata

Si può scegliere di visualizzare il grafico anche in modo pseudo tridimensionale cliccando su "Barre"

Cliccando sul tab "Editor Filtri" si apre la maschera di regolazione dei filtri

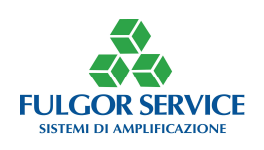

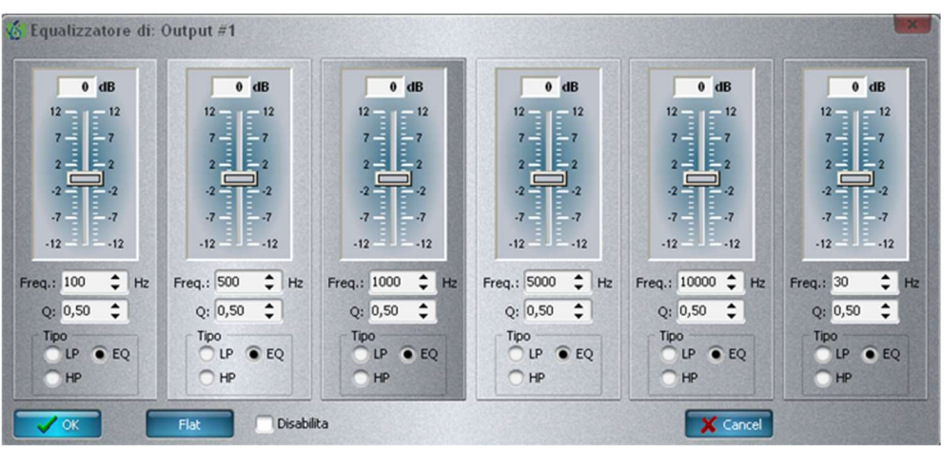

Editor Filtri **Editor Filtri** Per ogni uscita sono disponibili 6 filtri:

> E' possibile selezionare la Frequenza (Freq.), il fattore di merito (Q) che determina la pendenza e il tipo di filtro, ovvero passa-basso (LP) – passa-alto (HP) – parametrico (EQ)

> Scegliendo un passa-basso o un passa-alto il fattore di merito di porta automaticamente a 0,5

 $G$  Scegliendo il parametrico, il<br>filtro avrà una pendenza una pendenza direttamente proporzionale al fattore di merito Q. Un Q molto basso darà un filtro stretto, viceversa darà un filtro largo

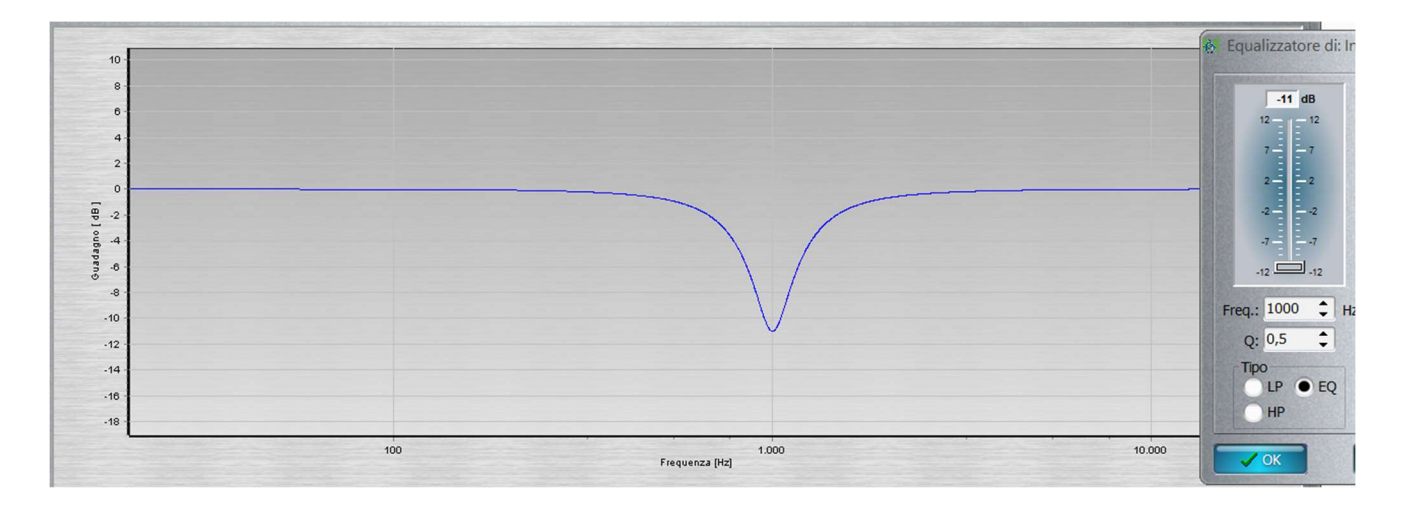

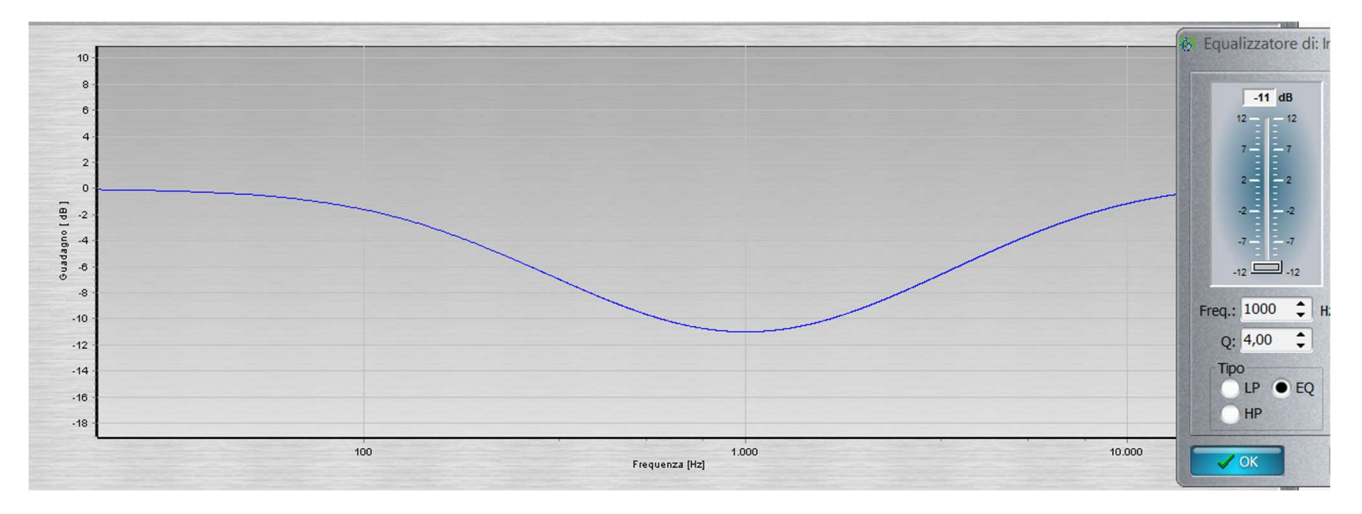

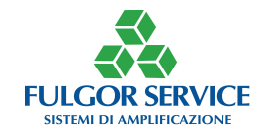

## ANTILARSEN

DELAY

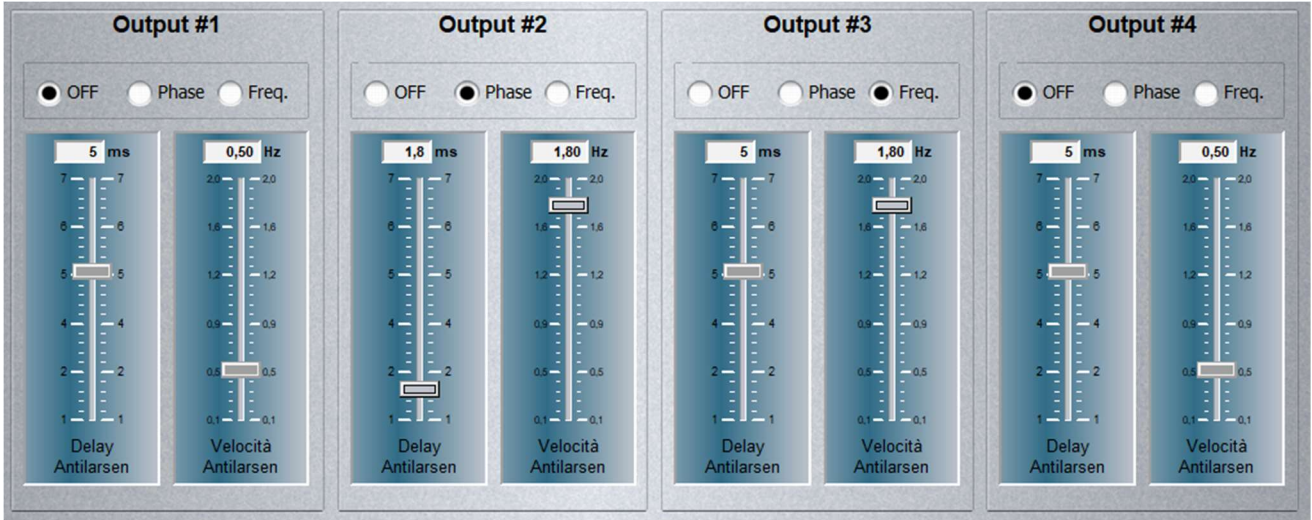

Da questa sezione è possibile abilitare per ogni uscita un antilarsen.

L'antilarsen del tipo Phase basa il proprio funzionamento sulla modulazione di fase gestito da un algoritmo sviluppato da Fulgor Service

L'antilarsen del tipo Freq (Frequenza) basa il proprio funzionamento sullo spostamento di frequenza gestito da un algoritmo sviluppato da Fulgor Service che utilizza il principio degli antilarsen analogici tradizionali

G Con antilarsen Phase è consigliabile regolare il "Delay Antilarsen" a 1,8 ms. e la "Velocità Antilarsen" a 1,80 Hz

<sup>子</sup> Con antilarsen Freq il "Delay Antilarsen" è bloccato e la "Velocità Antilarsen" è consigliabile regolarla tra 1 e 1,80 Hz

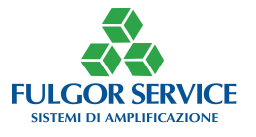

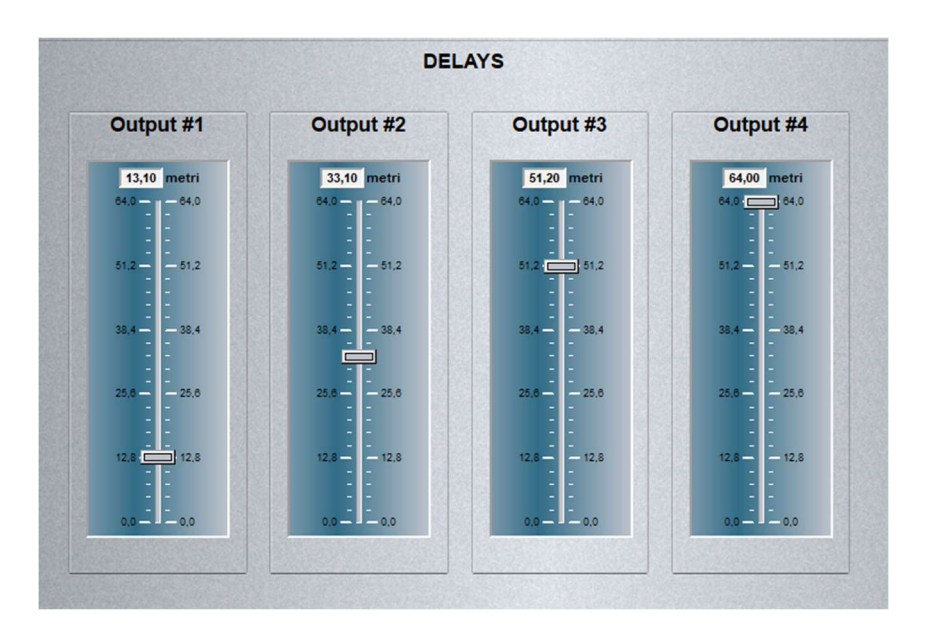

Da questa sezione è possibile abilitare per ogni uscita un delay.

Il delay viene espresso in metri per facilitarne il calcolo (temperatura di riferimento 20°C)

Il massimo ritardo impostabile è di 64 metri pari a 186 ms circa

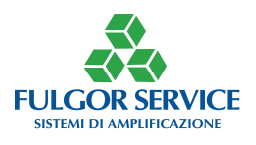

## NOISE GATE

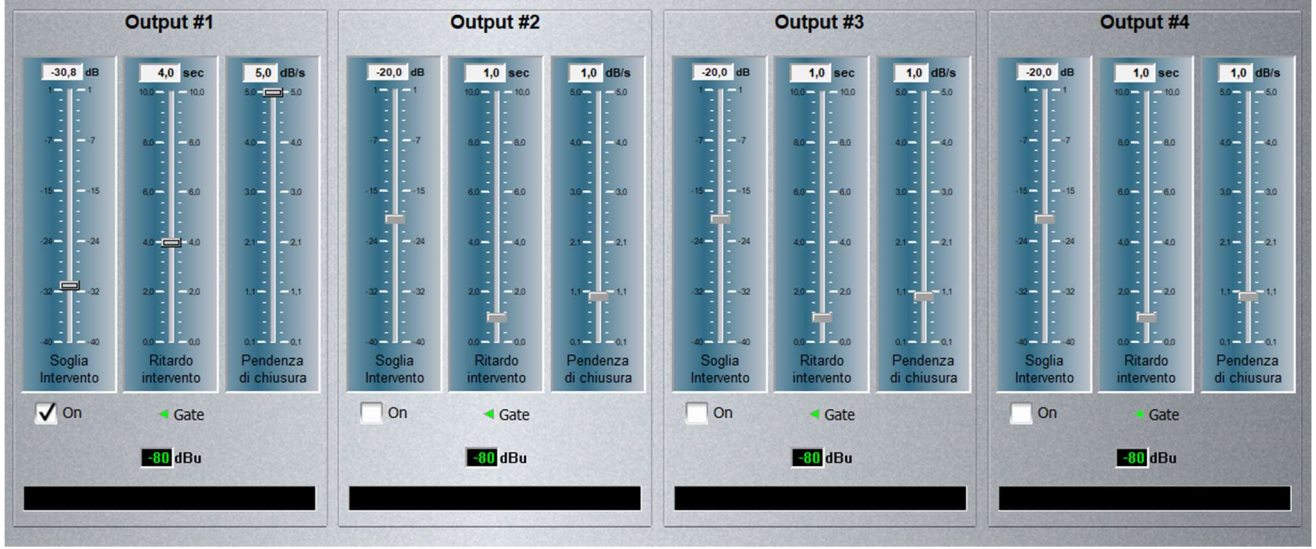

Da questa sezione è possibile abilitare per ogni uscita un noise gate cliccando su "on".

I parametri di regolazione permettono di stabilire il livello minimo di intervento, il ritardo nell'intervenire e la "velocità" con cui interviene.

"Soglia Intervento": compresa tra -40 dB e +1 dB; il noise gate interviene al raggiungimento o al di sotto della soglia selezionata

"Ritardo Intervento": compresa tra 0 dB e 10 dB; il noise gate una volta raggiunta la soglia attende un tempo pari al valore selezionato prima di intervenire

"Pendenza di Chiusura": compresa tra 0,1 e 5 espressi in dB/sec; il noise gate una volta raggiunta la soglia e atteso il tempo selezionato chiude l'uscita con una pendenza pari a quella scelta; questo parametro può essere considerato anche come velocità di chiusura dato che più è alto e più velocemente si raggiunge il livello minimo.

G Quando il noise gate interviene la spia vicino alla scritta Gate cambia colore G Sotto agli slider di regolazione c'è un VuMeter dell'uscita

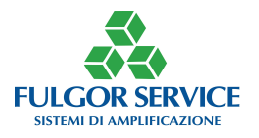

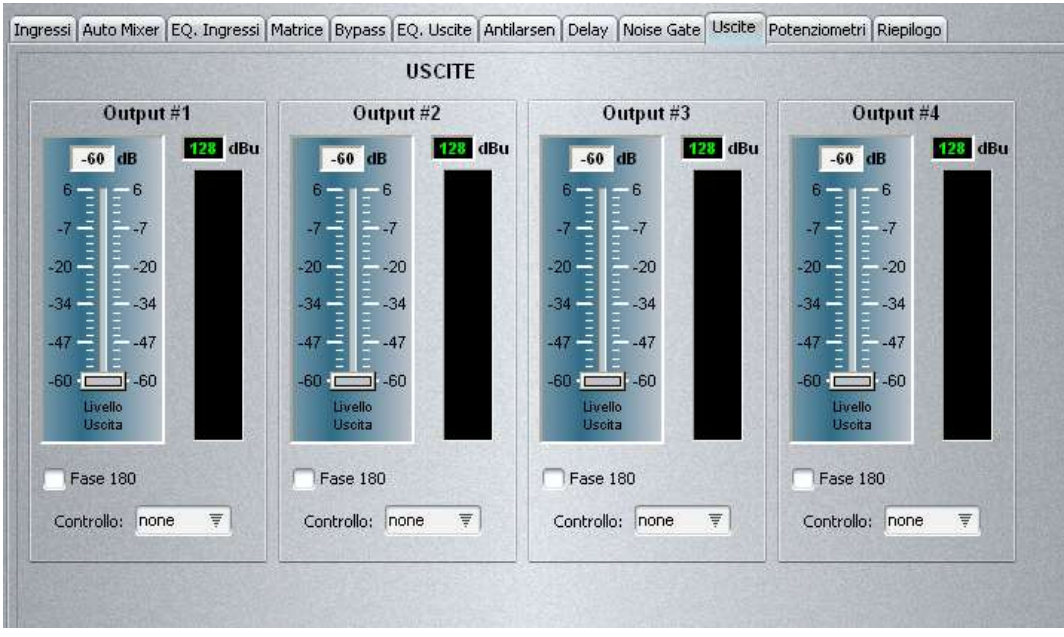

Da questa sezione è possibile regolare il livello di ogni uscita.

Come per gli ingressi è possibile invertire la fase (segno di spunta su "Fase 180") e decidere eventualmente da quale potenziometro debbano essere controllati.

Il livello è regolabile tra -60 dB e +6 dB

GA fianco dello slider c'è il VuMeter della relativa uscita

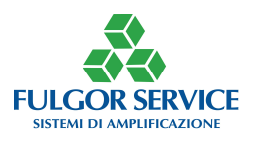

## POTENZIOMETRI

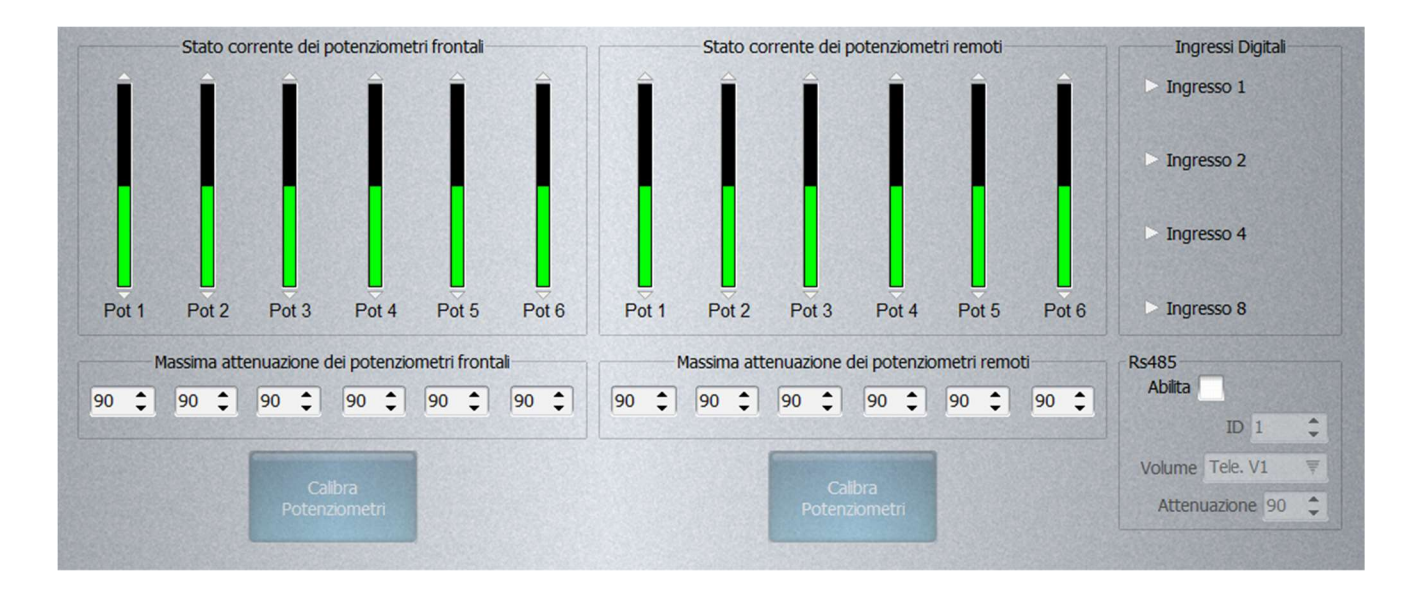

Da questa sezione è possibile regolare il livello di intervento di ogni potenziometro sia interno (frontali) che esterno (remoti).

Il livello impostabile è compreso tra 1 e 90 ed espresso i dB

Il livello scelto rappresenta l'attenuazione massima che il potenziometro apporta a quell'ingresso o uscita.

La finestra "Ingressi Digitali" serve per monitorare, se è montato, su quale preset si trova il pannello RP6

La finestra RS485 serve per abilitare (segno di spunta) i parametri del protocollo RS485

GOccorre calibrare i potenziometri ponendoli al massimo e cliccando sul tab "Calibra" Potenziometri"

Abilitando RS485 non funzionerà più il pannello RP6 (commutazione preset binaria)

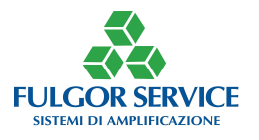

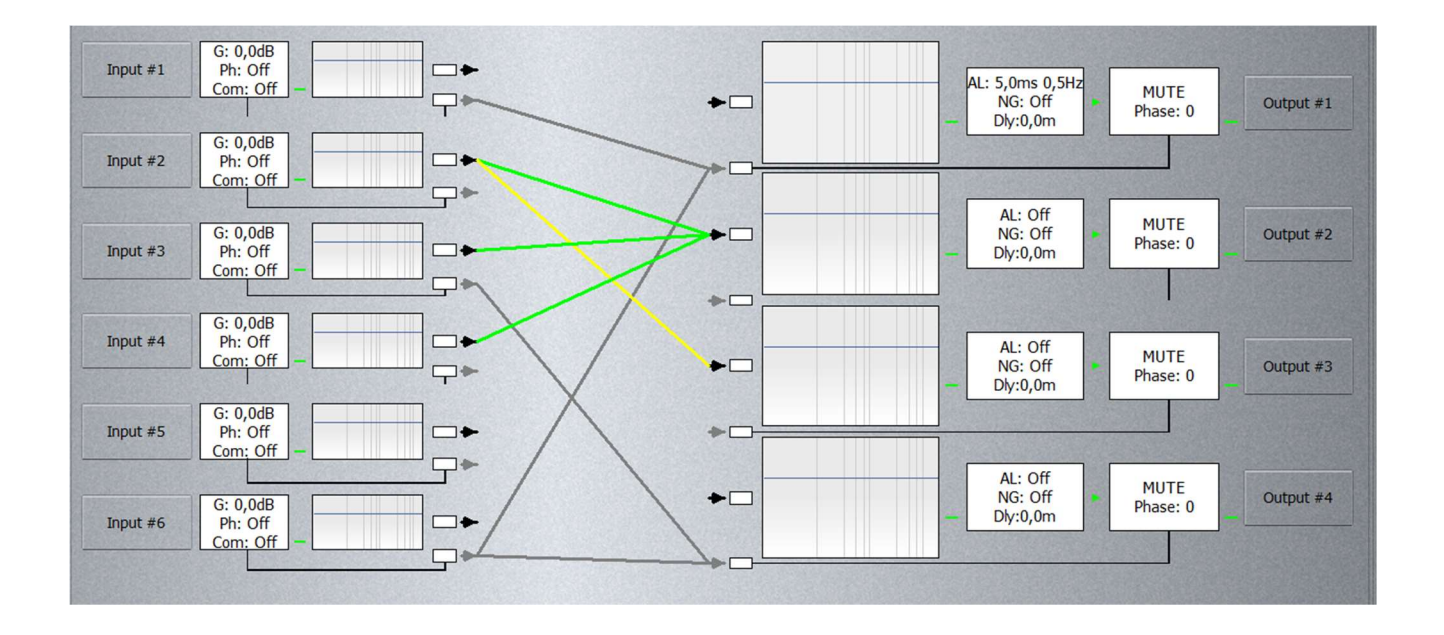

Da questa sezione è possibile controllare il flusso dei segnali tra ingressi e uscite per avere una visione globale "a colpo d'occhio"

I collegamenti della matrice sono evidenziati con i colori dei rispettivi equalizzatori delle uscite

I collegamenti della matrice di Bypass sono evidenziati di grigio

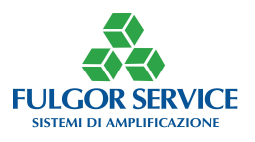

## REMOTE CONTROL

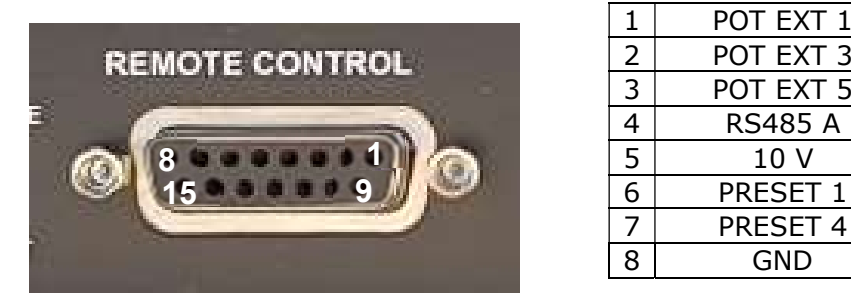

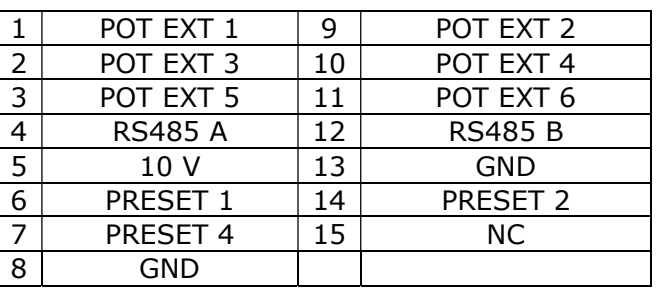

## SCHEMA POTENZIOMETRI ESTERNI

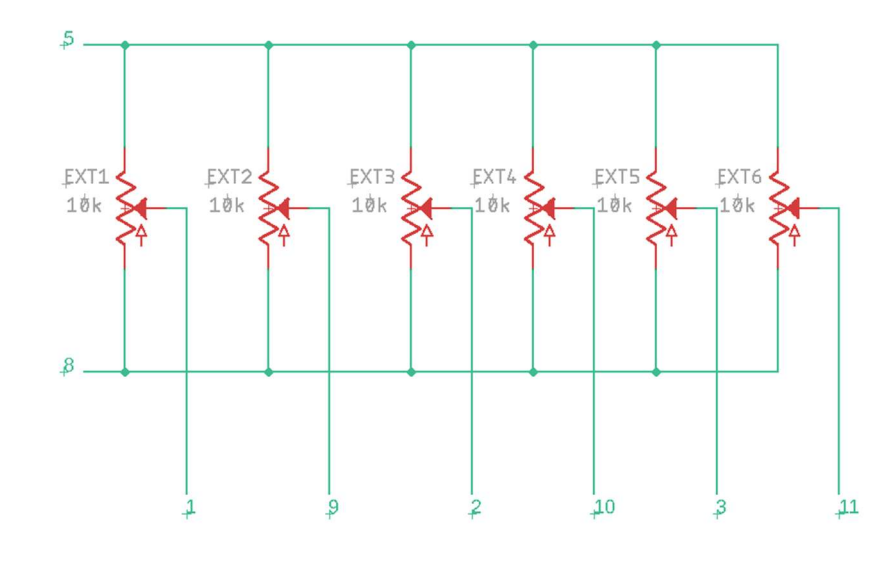

Il controllo dei preset tramite RP6 avviene con logica binaria su 3 contatti per un massimo, quindi, di 7 preset richiamabili.

Per richiamare un preset occorre portare a basso livello il/i corrispettivo contatto.

GSe il contatto è momentaneo, all'accensione l'apparecchio si posiziona sul Preset 1 (PowerUp)

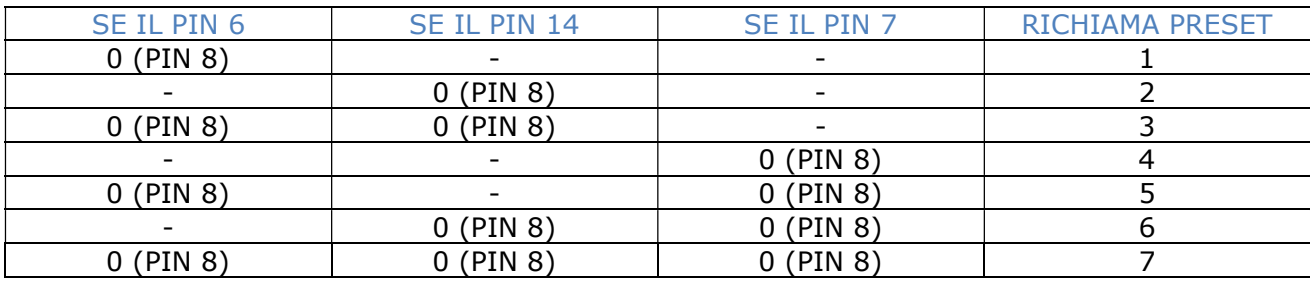

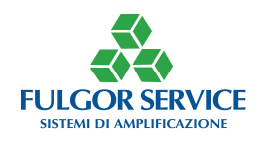

# COLLEGAMENTO PC

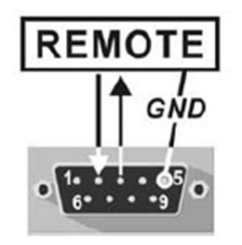

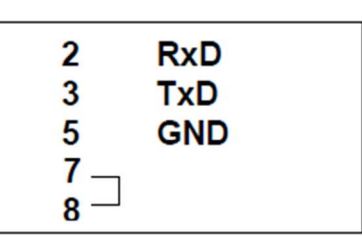

Impostazioni: Baud rate: 19200 Data bits: 8

Parità: nessuna Stop bits: 1

Utilizzare un cavo RS232 femmina-femmina con connettore DB9.

Utilizzare adattatori USB-SERIALE di qualità Utilizzare l'ultima versione del Software di Fulgor Service La password di default è 123456

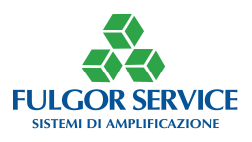

# **ACCESSORI**

RP6

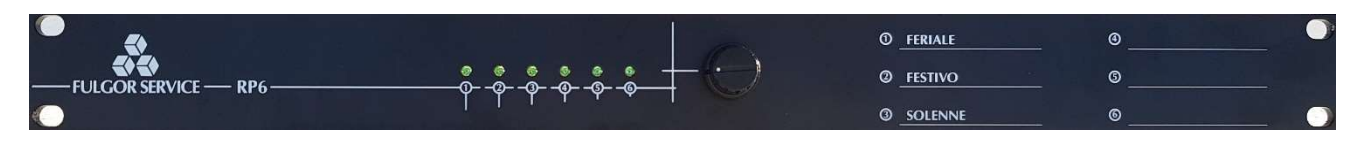

Collegare RP6 tramite cavo flat in dotazione su presa DB15 "Remote Control"

Il pannello RP6 in dotazione permette di selezionare i primi 6 preset.

Per i primi 3 preset è presente la serigrafia "tipo"

**FI** led dei preset si illuminano contestualmente a quelli presenti sul pannello frontale Il commutatore è meccanico quindi il preset rimane nella posizione del pannello anche riavviando l'apparecchio; senza RP6 l'apparecchio al riavvio si porta sempre sul Preset 1

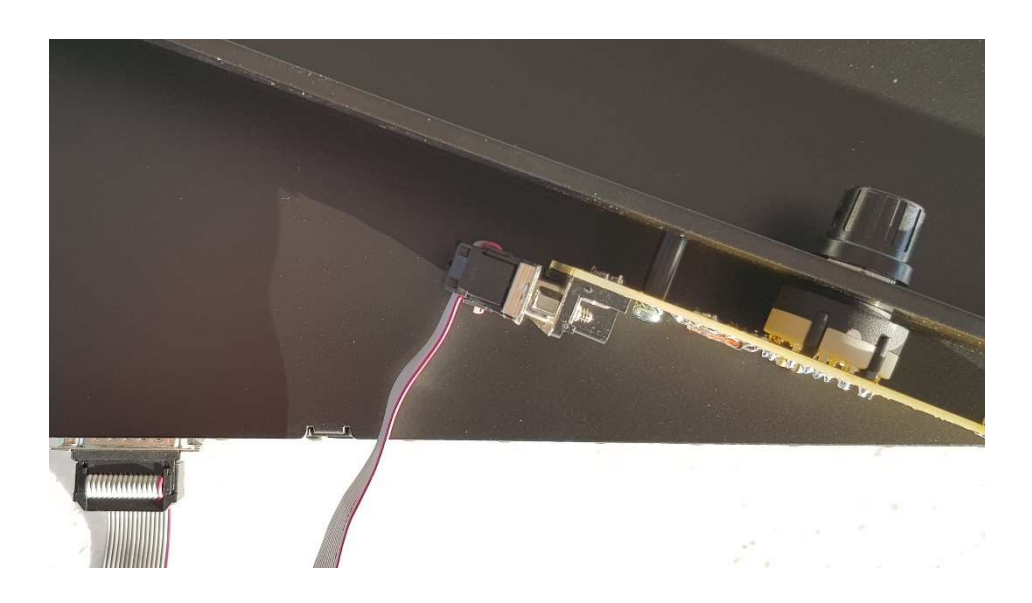

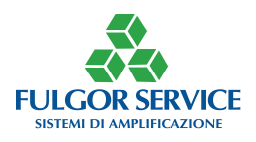

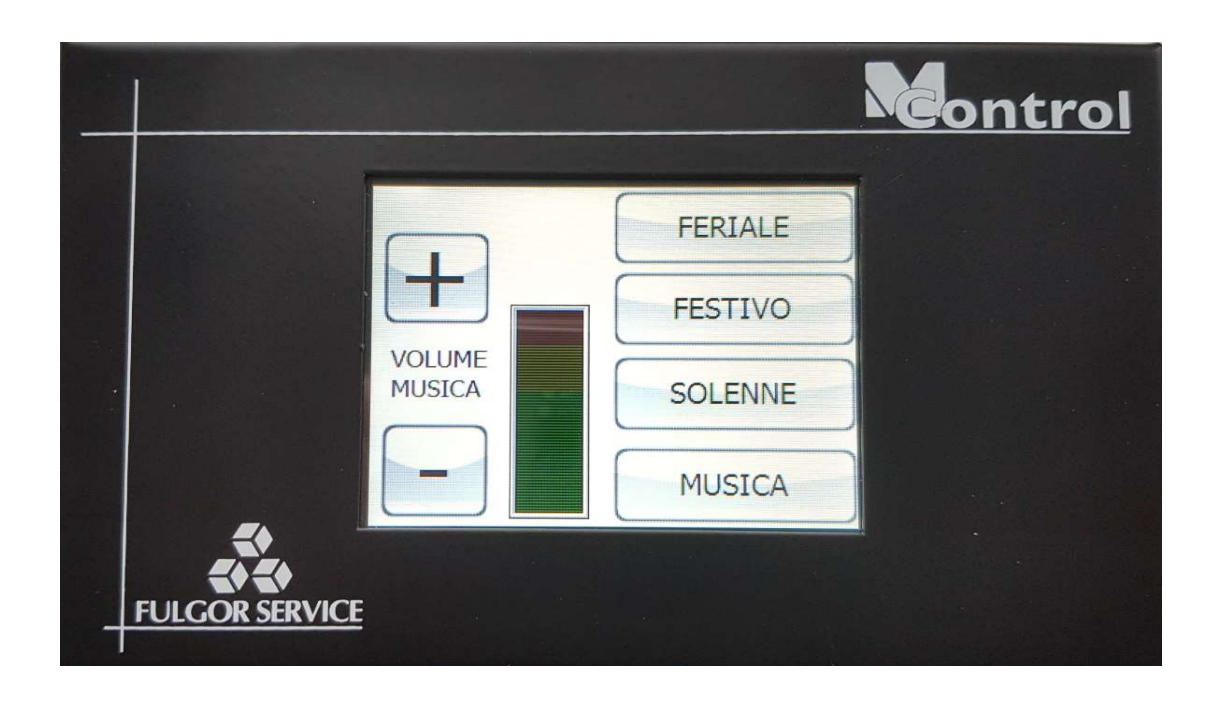

Dotazione inclusa in M Control:

- Smart Display a colori con touch screen su interfaccia
- Mobile in metallo
- Alimentatore
- Connettore DB15

G Abilitare RS485 dalla finestra principale del software!

 $G$ Ouando RS485 è abilitato NON funziona più il controllo preset binario

GAI momento della richiesta del M Control specificare le esigenze (numero preset richiamabili, controllo volumi)

G Se necessario un cavo pre cablato, farne richiesta al momento dell'ordine

G L'alimentatore in dotazione è in grado di alimentare 2 pannelli (che saranno collegati tramite un cavo RJ45-RJ45) fornito su richiesta

Il circuito di interfaccia può essere alimentato con qualsiasi alimentatore AC o DC compreso tra 9 e 12 V. Se si utilizza un alimentatore in continua per il primo display ed è necessario usarne un altro per il secondo (distanze tra i pannelli tali che l'alimentazione sul secondo risulta insufficiente) fare attenzione che le polarità siano le stesse sul primo e sul secondo

Per controllare il volume degli ingressi e/o delle uscite occorre scegliere che siano controllati da un potenziometro virtuale (TeleV1…).

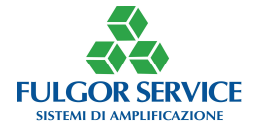

# Note RS485

La comunicazione con gli apparati in oggetto avviene su linea seriale asincrona configurata come 8 bits di dati, uno stop bit e nessuna parità.

Il baud rate è pari a 38400 bits/sec.

Lo standard elettrico del mezzo fisico è un bus di tipo RS485 debitamente terminato.

Il bus può essere lungo fino a 800 metri.

Le terminazioni non sono altro che una resistenza di opportuno valore (100 ohm) posta all'inizio e alla fine del bus RS485.

I punti di presa all'interno del bus (detti anche stub) NON DEVONO avere lunghezza maggiore di 50cm.

Nel connettore DB15 di controllo remoto si utilizzano i seguenti pins:

Pin 4: Polo caldo (oppure segnale A) della linea seriale RS485

Pin 12: Polo freddo (oppure segnale B) della linea seriale RS485

Pin 15: Se connesso al pin 4 si effettua la terminazione a 100 ohm.

Si riporta di seguito il formato generale di una stringa per il controllo degli apparti in oggetto:

:ddmmccxxxx<CR>

Dove:

dd - Indirizzo del dispositivo di destinazione in esadecimale [1..1E]

mm - Indirizzo del dispositivo mittente in esadecimale [1..1E]

cc - Codice del comando, vedi in seguito.

xxxx - Dato relativo al comando, potrebbe anche non esserci se il comando non lo prevede.

<CR> - è il carattere di ritorno carrello (13 decimale, 0x0D esadecimale o \n).

## CAMBIO PRESET

Per selezionare il preset 2 si utilizza la stringa :0102CP01 ed il carattere di ritorno carrello. 01 è l'indirizzo del dispositivo di destinazione, in questo caso l'M6, il numero che identifica il dispositivo di destinazione può essere cambiato nel riquadro apposito nella finestra dei potenziometri.

02 è l'indirizzo del dispositivo mittente.

CP è il codice necessario per cambiare preset

01 è il preset selezionato, in questo caso il 2.

Ed infine sarà necessario un carattere di ritorno (13 decimale, 0x0D esadecimale o \n).

ES:

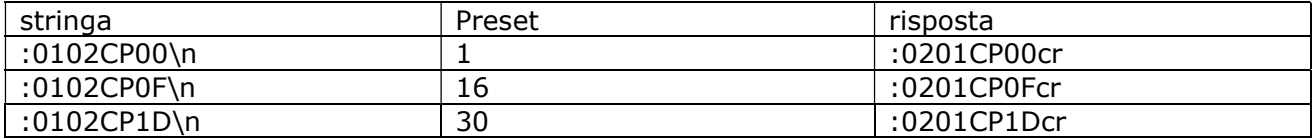

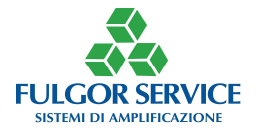

# CAMBIO VOLUME

Per selezionare e cambiare il volume 2 si utilizza la stringa :0102CV0180 ed il carattere di ritorno carrello

01 è l'indirizzo del dispositivo di destinazione, in questo caso l'M6, il numero che identifica il dispositivo di destinazione può essere cambiato nel riquadro apposito nella finestra dei potenziometri.

02 è l'indirizzo del dispositivo mittente.

CV è il codice necessario per cambiare volume

01 è il volume selezionato, in questo caso il Tele. V2

80 è il volume medio (128 decimale).

Ed infine sarà necessario un carattere di ritorno (13 decimale o 0x0D esadecimale).

In questo caso abbiamo impostato il volume del Tele. V2 a metà esatta.

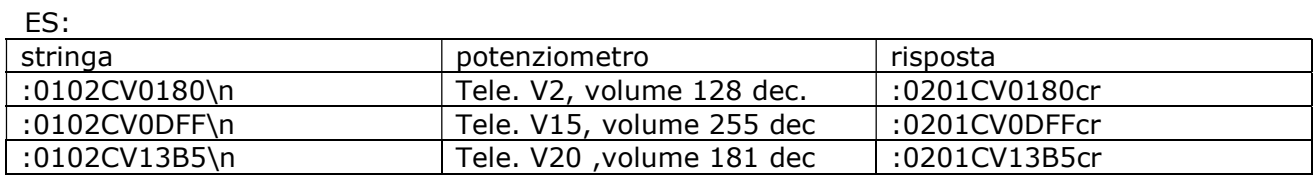

Come riportato nell'immagine seguente l'ingresso 5 subirà la variazione di volume dato che nel campo "controllo" è selezionato il Tele. V2

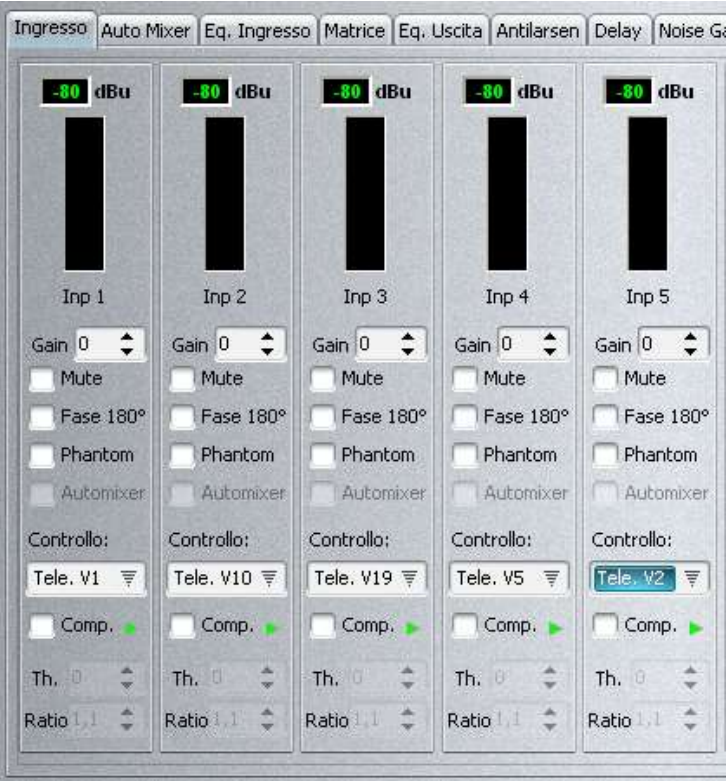

NB: in tutte le stringhe è necessario utilizzare valori esadecimali (tranne il carattere di ritorno carrello.

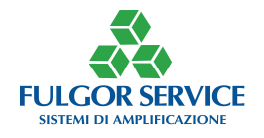

Il valore del volume può variare dal valore minimo 00 (0 decimale) a quello massimo FF (255 decimale)

# CERTIFICATO DI GARANZIA

## Gentile Cliente,

Siamo lieti di informarLa che è stata recepita nell'ordinamento italiano, tramite Decreto Legislativo n. 24 del 2 febbraio 2002, una direttiva comunitaria in materia di vendita e garanzie dei beni di consumo.

Con tale direttiva viene fatta una distinzione tra beni di consumo destinati all'utilizzo esclusivo in ambito privato e quelli utilizzati in ambito professionale.

In particolare la nuova norma si applica esclusivamente ai beni di consumo destinati all'utilizzo privato, di conseguenza i beni di consumo utilizzati nell'ambito della propria attività professionale o imprenditoriale saranno garantiti secondo la normale disciplina generale sulla vendita, prevista dal codice civile.

## In entrambi i casi FULGOR SERVICE, in virtù della qualità dei propri prodotti, applica un periodo di garanzia di 24 mesi.

## Gestione della garanzia

Premesso che la direttiva 1999/44/CE rappresenta il raggiungimento di un livello elevato di protezione del consumatore, il decreto disciplina taluni aspetti relativi ai contratti di vendita conclusi tra Consumatore e Venditore, nonché le garanzie concernenti i beni di consumo oggetto della vendita.

Ai fini del Decreto Legislativo, si intende:

per Consumatore qualsiasi persona fisica che acquisti un bene di consumo da utilizzare esclusivamente nell'ambito privato e quindi al di fuori della propria attività professionale o imprenditoriale;

per Venditore qualsiasi persona fisica o giuridica, pubblica o privata, che utilizzi uno dei contratti suddetti nell'ambito della propria attività imprenditoriale o professionale;

per bene di consumo qualsiasi bene mobile, con espressa esclusione dei beni di vendita forzata; acqua e gas, quando non confezionati per la vendita in un volume delimitato o in quantità determinata.

Il Consumatore è titolare di diritti secondo la legislazione nazionale applicabile disciplinante la vendita dei beni di consumo. La garanzia lascia impregiudicati tali diritti.

La garanzia ha validità in tutti gli Stati membri dell'Unione Europea.

Secondo la nuova normativa, qualsiasi richiesta di intervento in garanzia da parte del Consumatore deve essere avanzata al rivenditore e/o punto vendita presso il quale è stato effettuato l'acquisto del prodotto.

FULGOR SERVICE ha inoltre istituito il numero verde 800-804067. Chiamando questo numero potremo raccogliere le vostre segnalazioni relativamente ai problemi di garanzia ed eventualmente predisporre le modalità dirette di rientro per la riparazione/sostituzione.

Il numero è attivo dal Lunedì al Venerdì (festività escluse), dalle 8 alle 12,30 e dalle 14 alle 17 nei mesi invernali e dalle 7,30 alle 12,30 nei mesi estivi (luglio e agosto)

## CLAUSOLE DI GARANZIA

Il prodotto è garantito per un periodo di 24 (ventiquattro) mesi dalla data di acquisto. Per garanzia si intende la riparazione o la sostituzione dell'apparato che presenti difetti di conformità al contratto di vendita (e in genere alle informazioni sul prodotto), la garanzia è franco fabbrica e esclude i costi relativi alle spese di spedizione per il Consumatore.

La garanzia ha validità solamente nel caso in cui il presente certificato di garanzia, compilato in tutte le sue parti dall'acquirente ed **accompagnato dalla prova d'acquisto valida** (copia della fattura o dello scontrino fiscale per il Consumatore), viene presentato all'atto della richiesta di intervento. Il prodotto non conforme dovrà essere riconsegnato nell'imballo originale, completo di tutti gli accessori.

Il numero di matricola (serial number) presente sul prodotto non dovrà essere in alcun modo cancellato né tanto meno reso illeggibile, pena l'invalidità della garanzia.

La garanzia non si applica in caso di danni provocati da incuria, uso o installazione non conformi alle istruzioni fornite, manomissione, modifiche del prodotto o del numero di matricola, danni dovuti a cause accidentali o a negligenza dell'acquirente con particolare riferimento alle parti esterne. Inoltre non si applica in caso di guasti conseguenti a collegamenti dell'apparecchio a tensioni diverse da quelle indicate oppure a improvvisi mutamenti di tensione di rete cui l'apparecchio è collegato, così come in caso di guasti causati da infiltrazione di liquidi, fuoco, scariche induttive/elettrostatiche o scariche provocate da fulmini, sovratensioni o altri fenomeni esterni all'apparecchio.

Sono escluse dalla garanzia le parti soggette a usura in seguito all'utilizzo, le batterie quando fornite in dotazione, cavi e cordoni di connessione, connettori, parti esterne e supporti in plastica, che non presentino difetti di fabbricazione.

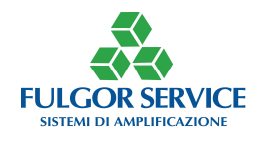

Sono esclusi dalla garanzia: controlli periodici, aggiornamenti software, settaggi, manutenzione. Trascorso il periodo di garanzia, gli interventi di assistenza verranno esplicati addebitando le parti sostituite, le spese di mano d'opera e di trasporto, secondo le tariffe in vigore.

La garanzia è prestata da: FULGOR SERVICE snc., via Caduti del lavoro 58, 19021 Arcola - La Spezia. Per ogni controversia sarà esclusivamente competente il Foro di La Spezia.

# DATI CONSUMATORE

Compilare in ogni parte ed unire al prodotto. In caso di intervento in garanzia allegare sempre copia della prova d'acquisto valida e spedire il prodotto al seguente indirizzo: FULGOR SERVICE snc., via Caduti del lavoro 58, 19021 Arcola La - Spezia, oppure via fax al numero 0187 952326.

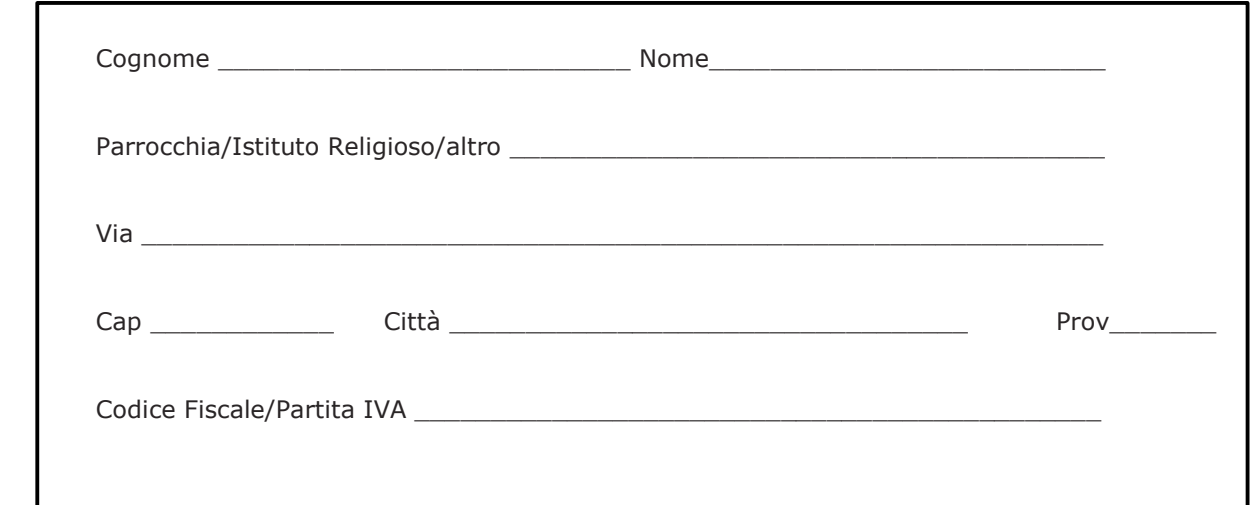

# DATI PRODOTTO

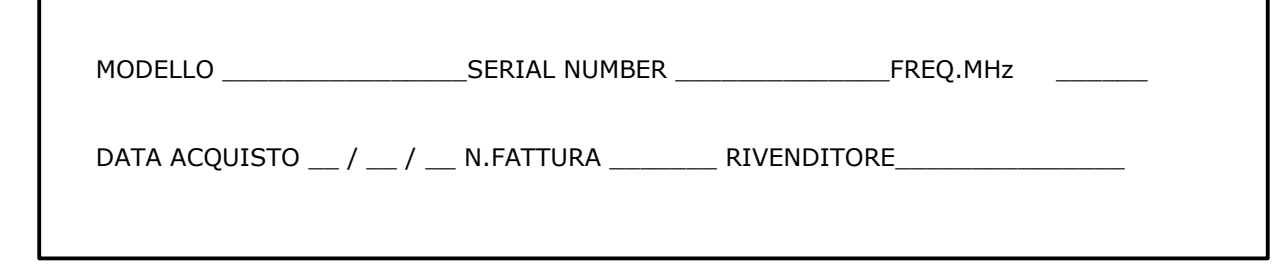

# Informativa ai sensi del Decreto Legislativo n. 196 del 2003 ("Codice in materia di protezione dei dati personali")

Gentile Cliente,

La informiamo che FULGOR SERVICE, ai sensi dell'art. 13 del D. Lgs. 196/2003, procederà al trattamento dei dati da Lei forniti nel rispetto della normativa in materia di tutela del trattamento dei dati personali. Il conferimento dei dati è facoltativo, ma un eventuale rifiuto a fornirli determinerà l'impossibilità di dare esecuzione agli obblighi derivanti dal servizio di riparazione di cui Lei è parte (art.13, 1°comma, lettera C,

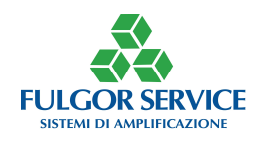

Decreto Legislativo n. 196 del 2003). I dati personali da Lei forniti sono raccolti con modalità telematiche e trattati, anche con l'ausilio di mezzi elettronici, direttamente e/o tramite terzi delegati (società di riparazione e riconsegna) per le seguenti finalità:

- finalità connesse all'esecuzione del servizio e alla gestione della riparazione e restituzione dei prodotti inviati in riparazione.

In ogni caso i suoi dati non verranno comunicati (se non a società per la riparazione e la riconsegna) o venduti a terzi. All'interno di FULGOR SERVICE i dati potranno essere acquisiti solo da soggetti specificatamente incaricati operanti presso i reparti Sistemi Informativi, Amministrazione e Contabilità, Assistenza Clienti.

Ai sensi dell'art. 7 del D. Lgs. 196/2003 Lei ha diritto, in qualsiasi momento, a ottenere da parte del Responsabile del trattamento informazioni sul trattamento dei Suoi dati, sulle sue modalità e finalità e sulla logica ad esso applicata.

Il Titolare del trattamento è il legale rappresentante della società FULGOR SERVICE snc., via Caduti del lavoro 58, 19021 Arcola - La Spezia. www.fulgorservice.it

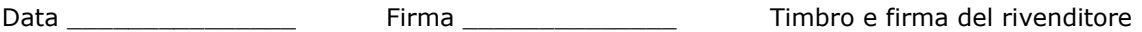

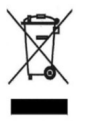

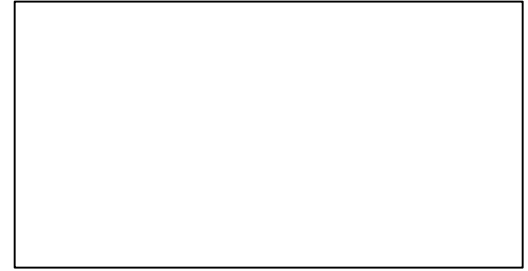

Il simbolo di un bidone della spazzatura barrato da una croce, indica che il prodotto non deve essere smaltito con altri rifiuti domestici al termine del ciclo di vita, ma essere oggetto di raccolta separata. Per evitare eventuali danni all'ambiente e alla salute umana dovuti alla presenza di sostanze pericolose, si invita l'utente a conferire detti rifiuti al distributore/Rivenditore all'atto dell'acquisto di un nuovo prodotto o tramite conferimento presso i centri di raccolta designati dalle autorità locali. Sono previste sanzioni in caso di smaltimento abusivo di detti prodotti.

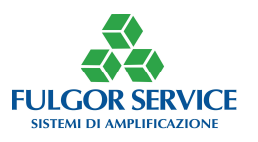